## **Raumakustiksimulation mit Auralisation unter Verwendung von CATT-Acoustic**

Projektarbeit für Elektrotechnik-Toningenieur

durchgeführt von

## **Stefan Behr**

Institut für Breitbandkommunikation der Technischen Universität Graz und Joanneum Research Graz

Betreuer: Ao.Univ.-Prof. Dipl.-Ing. Dr.techn. Gerhard Graber (TU Graz) und Dr. Franz Graf (Joanneum Research)

Graz, im Mai 2004

## **Zusammenfassung**

Inhalt dieser Arbeit ist eine Gegenüberstellung von raumakustischen Gütemaßen, die mit Hilfe der Raumsimulations-Software CATT-Acoustic berechnet wurden, zu Gütemaßen, die in den entsprechenden realen Räumen mit der Software WinMLS gemessen wurden.

Dabei sollen die Leistungsfähigkeit und Zuverlässigkeit von CATT-Acoustic überprüft werden.

Zu diesem Zweck sind verschiedene reale Räume in der Software simuliert und anschließend akustisch ausgewertet worden. Die entsprechenden Werte wurden dann mit eigens gemessenen Werten der realen Räume verglichen.

Zusätzlich wurde in CATT-Acoustic eine Auralisation für jeden der Räume durchgeführt. Um auch die Qualität dieser simulierten Höreindrücke beurteilen zu können, sind entsprechende Vergleichs-Aufnahmen in jedem Raum durchgeführt worden. Aus diesen Aufnahmen und den Audiobeispielen aus CATT-Acoustic ist eine CD erstellt worden, die einen einfachen Hörvergleich ermöglichen soll.

## Inhaltsverzeichnis

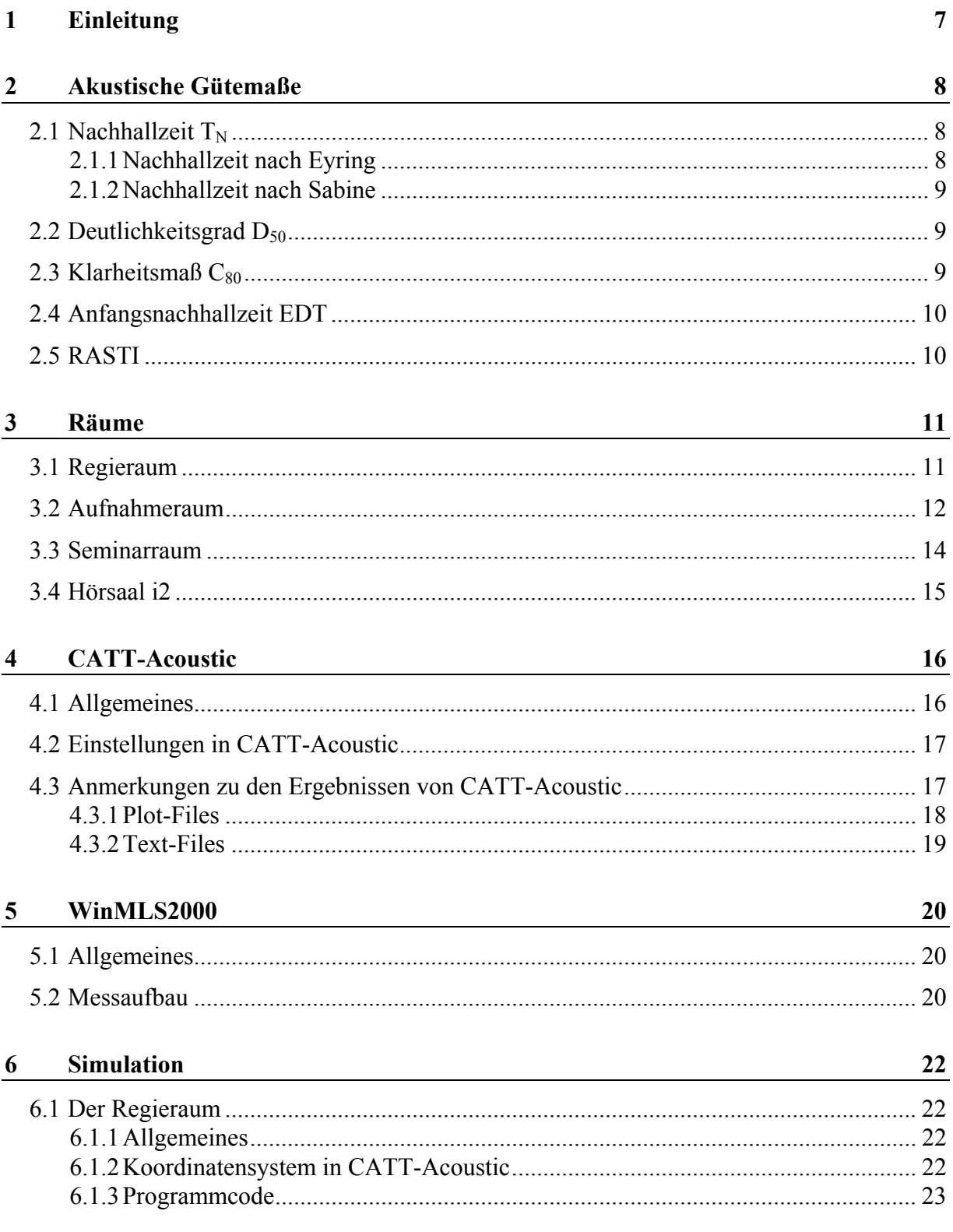

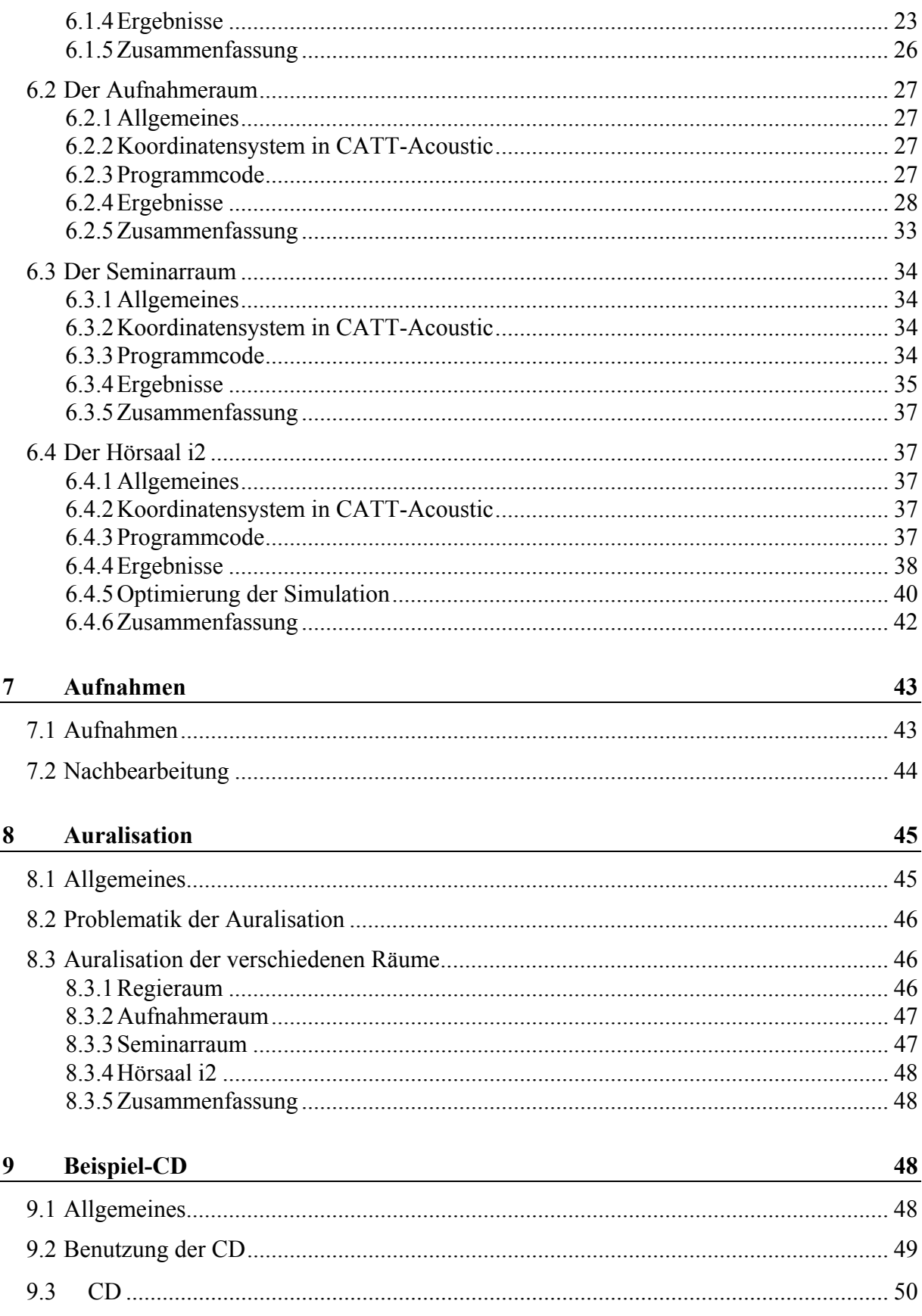

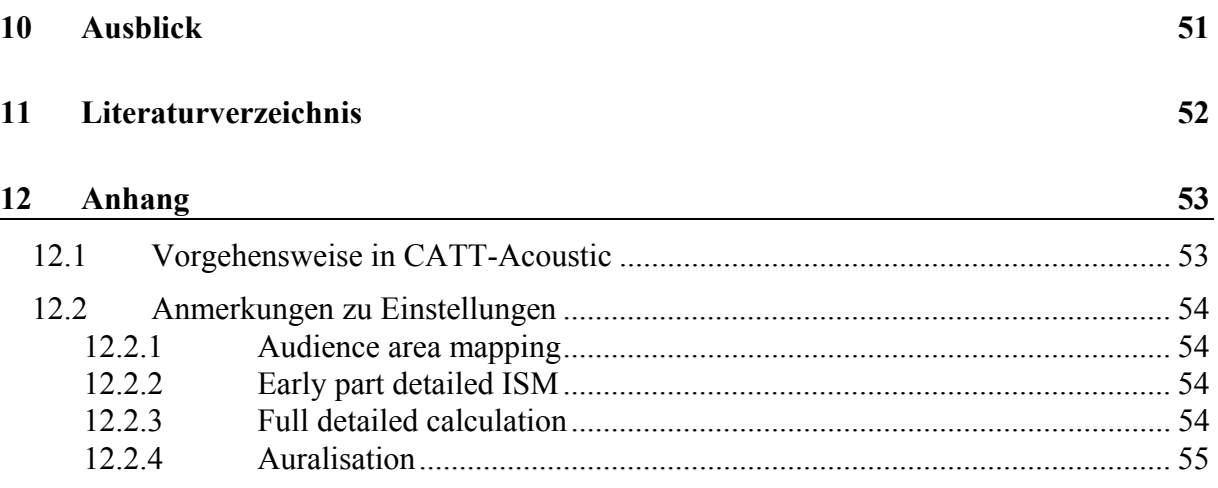

## Abbildungsverzeichnis

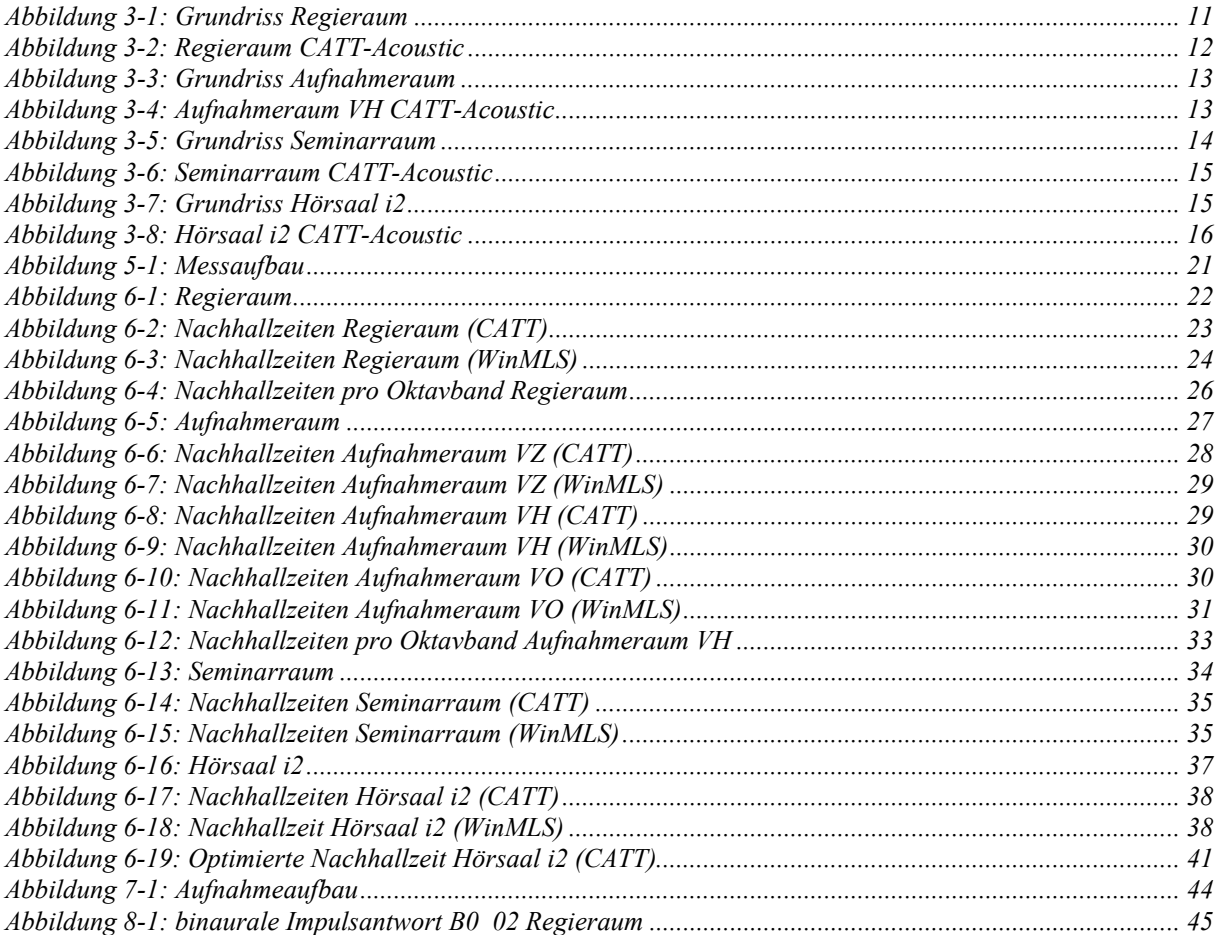

## Formelverzeichnis

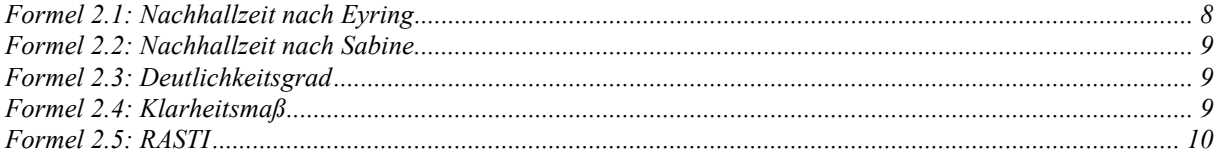

# **1 Einleitung**

In der raumakustischen Planung gewinnen Softwarepakete, die eine akustische Raumsimulation ermöglichen, zunehmend an Bedeutung. Gerade für Räume, die akustisch bestimmten Kriterien genügen müssen, wie Tonstudios, Konzertsäle oder auch Hörsäle, ist eine Simulation bereits während der Planungsphase wünschenswert. Auch besteht ein wesentlicher Vorteil in der Planung durch die Möglichkeit der Auralisation, die ein "Hineinhören" in den virtuellen Raum ermöglicht. Dadurch wird auch beteiligten Personen ohne akustisches Vorwissen die Möglichkeit geboten, sich einen Eindruck der geplanten Akustik zu verschaffen.

Um die Leistungsfähigkeit solcher Simulationen zu beurteilen, sind sowohl Simulation als auch Auralisation verschiedener Räume des Institutes für Breitbandkommunikation mit der Software CATT-Acoustic durchgeführt worden. Anschließend sind die Ergebnisse mit Messungen der realen Räume verglichen worden. Für diesen Vergleich wurden das institutseigene Tonstudio mit Regie 1 und Aufnahmeraum, der Seminarraum und der Hörsaal i2 herangezogen.

# **2 Akustische Gütemaße**

Die Raumakustik beschäftigt sich mit der akustischen Beschaffenheit von Räumen. Zwar ist der akustische Eindruck eines Raumes in erster Linie eine subjektive Empfindung, doch sind heute allgemein gültige Kriterien - die Gütemaße - vorhanden, einen Raum auch objektiv zu beschreiben.

Diese Gütemaße werden aus Energiebetrachtungen hergeleitet, wobei die Energie von Direktschall, von Anfangsreflexionen und Nachhall in Bezug auf die Gesamtenergie betrachtet werden.

Ermittelt man den Energie-Zeit-Verlauf, erhält man die für jeden Raum typische Impulsantwort.

Im Folgenden werden einige wichtige Gütemaße, die bei der Simulation und Messung zur Anwendung kamen, beschrieben.

## **2.1 Nachhallzeit**  $T_N$

Ein wesentliches Maß zur Beurteilung von Räumen ist die Nachhallzeit.

Grundsätzlich beschreibt diese die Dauer, bis die Energie auf den millionsten Teil abgeklungen ist, also einen Pegelabfall von 60dB (N=60). Je nach Signal-Rauschabstand wird aber auch ein geringerer Pegelabfall gemessen und entsprechend extrapoliert. Da die Nachhallzeit im Allgemeinen nicht konstant ist, muss daher mit unterschiedlichen Ergebnissen von z.B. der  $T_{30}$  und der  $T_{15}$  gerechnet werden.

An sich wird die Nachhallzeit nicht direkt zu den Energiekriterien gezählt. Es kann diese aber über die Schröder-Rückwärtsintegration aus den Energiemessungen erfolgen, was sich rechnerunterstützte Verfahren zu nutze machen.

In wieweit Nachhallzeiten für gut zu befinden sind, hängt wesentlich von der Verwendung der Räumlichkeiten ab.

### **2.1.1 Nachhallzeit nach Eyring**

Aus dem Energieabfall von 60dB ergibt sich bei einer Schallgeschwindigkeit von c = 344 m/s die Nachhallzeit nach Eyring zu:

$$
T_N = 0.161 \frac{V}{-A\ln(1-\alpha)}
$$

#### **Formel 2.1: Nachhallzeit nach Eyring**

#### **2.1.2 Nachhallzeit nach Sabine**

Eine Vereinfachung der Formel der Nachhallzeit nach Eyring ist die Nachhallzeit nach Sabine und gilt für kleine bis mittlere Schallabsorptionsgrade:

$$
T_N = 0.161 \frac{V}{\alpha A}
$$

**Formel 2.2: Nachhallzeit nach Sabine** 

### **2.2 Deutlichkeitsgrad D<sub>50</sub>**

Für eine hohe Deutlichkeit ist eine frühe Energie ausschlaggebend. Frühe Energie bedeutet bei Sprache ein Zeitintervall von 50ms nach dem Direktanteil. Bildet man das Verhältnis von dieser frühen Energie zur Gesamtenergie, erhält man den Deutlichkeitsgrad D<sub>50</sub>.

$$
D_{50} = \frac{W_{0...50}}{W_{ges}} = \frac{\int_{0}^{50ms} p^{2}(t)dt}{\int_{0}^{\infty} p^{2}(t)dt}
$$

**Formel 2.3: Deutlichkeitsgrad** 

Eine gute Verständlichkeit wird bei Werten größer als 50% erzielt.

#### **2.3 Klarheitsmaß**  $C_{80}$

Das Klarheitsmaß gibt die Pegeldifferenz der vor bzw. nach 80ms eintreffenden Schallenergie an. Es findet Anwendung bei Musik und lässt Rückschlüsse auf die Erkennbarkeit zeitlich aufeinander folgender Töne und Unterscheidbarkeit verschiedener Instrumente zu. Zur Beurteilung von Sprache dient dementsprechend das Deutlichkeitsmaß C<sub>50</sub> mit den Integrationsgrenzen 0…50 und 50…∞ .

$$
C_{80} = 10 \log \frac{W_{0...80}}{W_{80...8}}
$$

**Formel 2.4: Klarheitsmaß** 

Eine hohe Durchsichtigkeit von Musik wird bei  $C_{80}$  > 0dB erreicht, bei Werten zwischen -3dB und 0dB wird der Zuhörer von der Musik umhüllt.

### **2.4 Anfangsnachhallzeit EDT**

Da oftmals die Nachhallzeit  $T_N$ , also ein Pegelabfall von 60dB, von den individuell empfundenen Nachhallzeiten abweicht, hat man die EDT (early decay time), die Anfangsnachhallzeit, eingeführt.

Dieser Wert wird bestimmt, indem man den Verlauf des Schalldruckpegelabfalls von -10dB auf -60dB extrapoliert. Der so gewonnene Wert beschreibt im Allgemeinen den subjektiven Raumeindruck besser als die Nachhallzeit  $T_N$ . Der Grund hierfür ist, dass der Beginn der Abklingkurve meist am besten wahrgenommen wird und der Hörer daraus eine subjektive Nachhallzeit ableitet. Auch reicht oft der Dynamikbereich eines Raumes nicht aus, einen Pegelabfall von 60dB wahrnehmen zu können.

## **2.5 RASTI**

RASTI steht für 'rapid speech transmission index' und soll eine Aussage über die Sprachverständlichkeit ermöglichen. Dabei handelt es sich um eine Vereinfachung des 'speech transmission index' STI.

Der RASTI-Wert wird ermittelt, in dem man in neun Messungen in den Oktavbändern 500 und 2kHz die scheinbaren Signal-Stör-Abstände Xi ermittelt. Aus diesen kann dann der RASTI-Wert berechnet werden:

$$
RASTI = \frac{1}{9} \sum_{i=1}^{9} \frac{X_i + 15}{30}
$$

**Formel 2.5: RASTI** 

Der RASTI-Wert ist stets kritisch zu betrachten, da die Signal-Stör-Abstände immer auf ± 15dB begrenzt sein müssen und die Messungen in für Sprache unterrepräsentierten Frequenzbändern stattfinden.

Ab einem Wert von 80% spricht man von einer ausgezeichneten Verständlichkeit, unterhalb von 50% geht man von einer schlechten Verständlichkeit aus.

# **3 Räume**

Alle betrachteten Räume gehören zum Institut für Breitbandkommunikation und befinden sich im Gebäude Inffeldgasse 12 der TU in Graz.

## **3.1 Regieraum**

Beim Regieraum handelt es sich um einen Mehrkanalregieplatz, der im Rahmen des Studienganges Elektrotechnik-Toningenieur sowohl für künstlerische und technische Lehrveranstaltungen als auch für außeruniversitäre Tonproduktionen genutzt wird. Die akustische Ausstattung entspricht dem Live-End-Dead-End-Konzept.

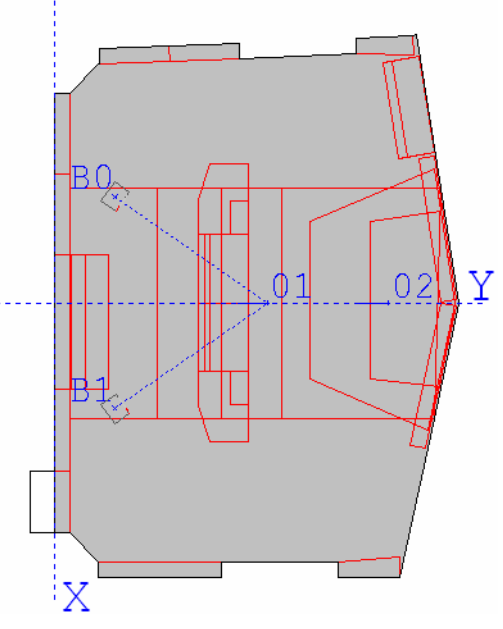

**Abbildung 3-1: Grundriss Regieraum** 

Im Grundriss der Regieraumes (CATT-Acoustic-Graphik, Abb. 3.1) sind die in der Simulation und auch in der Messung verwendeten Schallquellen (B0 und B1) sowie die Positionen der Receiver bzw. der Mikrofone (01 und 02) dargestellt. Bei Position 01 handelt es sich um die typische Abhörposition direkt am Mischpult, Position 02 repräsentiert einen Zuhörer auf dem Holzpodest an der Rückseite des Raumes. Die Schallquellen befinden sich an den entsprechenden Stellen, wo sie auch bei Musikbearbeitung aufgestellt werden. X und Y gehören zum Koordinatensystem in CATT-Acoustic, in dem der Raum definiert wurde. Die gestrichelten Linien des Koordinatensystems stellen die entsprechenden Achsen dar. Die punktierten Linien zeigen die Ausrichtung der Lautsprecher, die hier auf den Abhörplatz am Pult gerichtet sind. Die kurzen Linien links der Receiver veranschaulichen die Blickrichtung der Hörer.

Während der Messung mit WinMLS konnten eine Raumtemperatur von 24°C und eine Luftfeuchtigkeit von 25% bestimmt werden. Die Klimaanlage war abgeschaltet. Die Steuerung der Messung wurde vom Aufnahmeraum aus durchgeführt, so dass sich keine Personen im Raum aufgehalten haben.

In der Simulation wurde auf Details wie Monitore und Stühle verzichtet, da diese keinen wesentlichen Beitrag zur Raumakustik leisten.

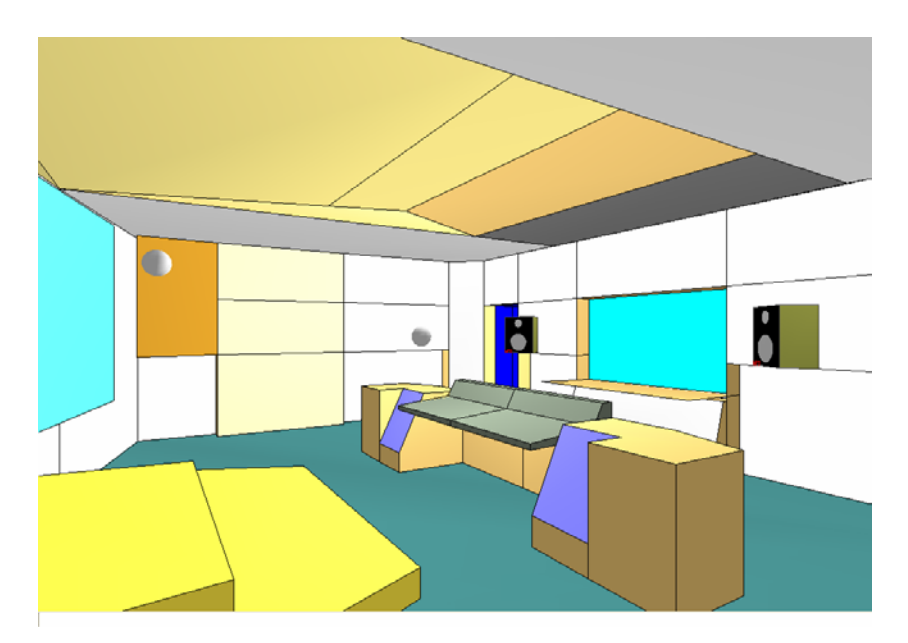

**Abbildung 3-2: Regieraum CATT-Acoustic** 

## **3.2 Aufnahmeraum**

Dem Regieraum direkt angeschlossen ist der Aufnahmeraum. Zusätzlich kann er auch für Produktionen aus der Regie 2 eingesehen werden. Neben der Hauptnutzung als Studio findet der Raum auch bei Lehrveranstaltungen wie z.B. Studiomesstechnik Verwendung. Der an drei Raumseiten laufende Vorhang ermöglicht eine gewisse Variation der Akustik. Für dieses Projekt sind drei Raumzustände definiert worden: Vorhang komplett geschlossen (VZ), Vorhang halb offen (VH) und Vorhang ganz offen (VO).

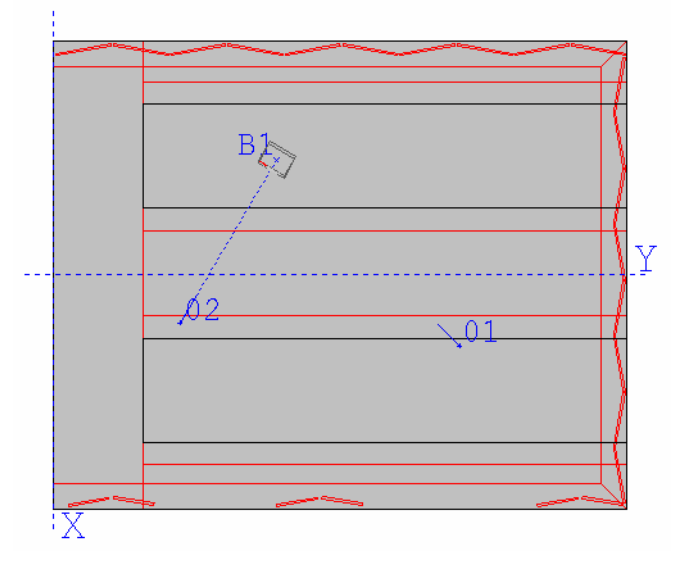

**Abbildung 3-3: Grundriss Aufnahmeraum** 

Der Grundriss aus CATT-Acoustic zeigt den Aufnahmeraum so, dass die Fensterseite zum Regieraum links entsprechend der X-Achse verläuft. A0 stellt eine Schallquelle mit kugelförmiger Richtcharakteristik dar, wie sie für die Messungen mit WinMLS verwendet wurde. Die Positionen 01 und 02 entsprechen den Receivern in CATT bzw. den Mikrofonpositionen bei Messung und Aufnahme.

Weitere für die Messung herangezogene Quellen und Empfänger sind nicht dargestellt. Gut erkennbar sind die Diffusorelemente an den Außenwänden. Der Vorhang verläuft entlang der roten Linie, die zu den drei Außenwänden parallel dargestellt ist. Die weiteren Linien innerhalb des Raumes deuten die Struktur der Decke an.

Während der Messung herrschten eine Raumtemperatur von 23°C und eine Luftfeuchtigkeit von 22%. Die Klimaanlage war abgeschaltet.

Im Raum befanden sich zusätzlich ein Flügel, einige Akustiktrennwände und Notenpulte. Auch befand sich die gesamte Messapparatur incl. Personal im Raum.

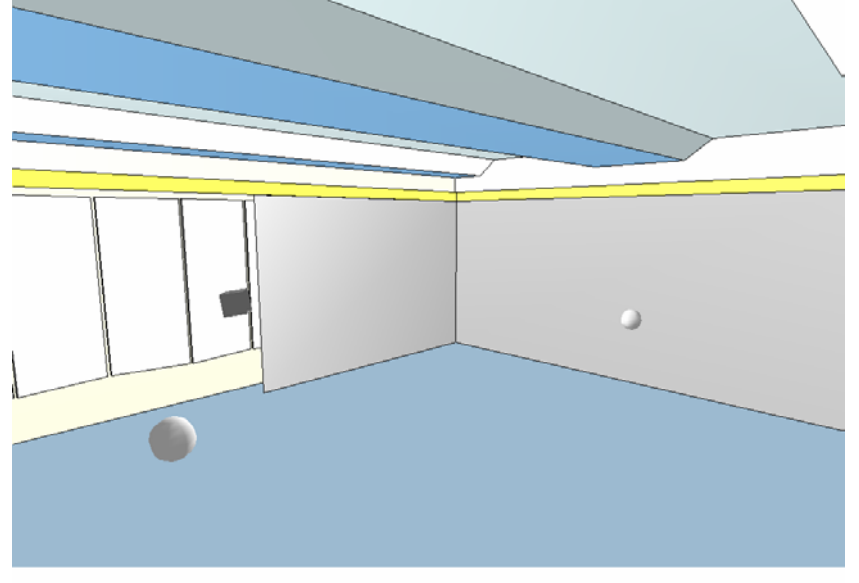

**Abbildung 3-4: Aufnahmeraum VH CATT-Acoustic** 

## **3.3 Seminarraum**

Der Seminarraum wird für Vorlesungen und Vorträge mit kleineren Hörerzahlen genutzt. Die ca. 25 Hörenden sitzen an normalen ebenerdigen Tischen und werden im Allgemeinen frontal unterrichtet.

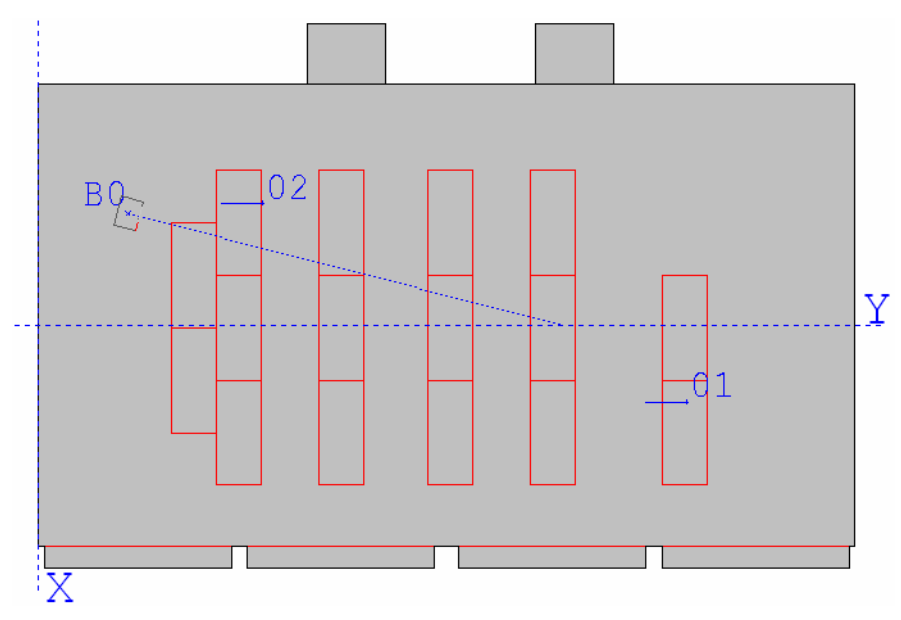

**Abbildung 3-5: Grundriss Seminarraum** 

Sowohl für die Messung und die Aufnahme als auch für die Simulation wurden auch hier Positionen von Schallquellen gewählt, die der typischen Raumnutzung entsprechen. Daher befand sich die Quelle B0 im vorderen Bereich mit einer Ausrichtung in die Mitte der Zuhörerschaft. Beispielhaft für die Simulation sind die Receiver 01 und 02 dargestellt. Auf die Darstellung weiterer Positionen, die für die WinMLS-Messungen herangezogen wurden ist hier verzichtet worden.

Zur Zeit der Messung konnten 21°C Raumtemperatur und 24% Luftfeuchtigkeit gemessen werden. Außer der raumeigenen Einrichtung befand sich die Messeinrichtung mit im Raum. In der Simulation ist auf die Bestuhlung verzichtet worden.

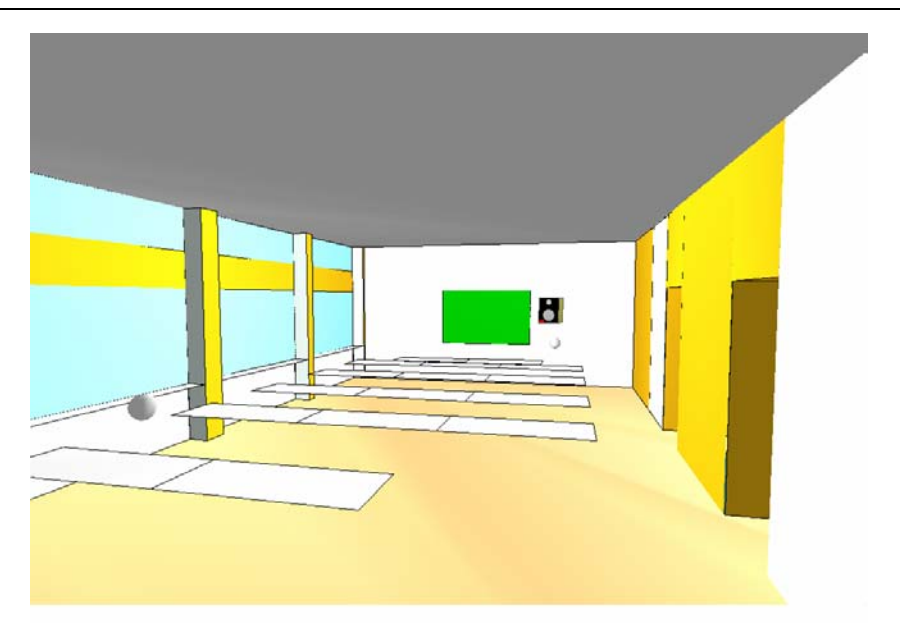

**Abbildung 3-6: Seminarraum CATT-Acoustic** 

## **3.4 Hörsaal i2**

Beim Hörsaal i2 handelt es sich um einen Raum, der über 100 Plätze verfügt und für Vorlesungen am Institut genutzt wird. Die sieben Sitzreihen steigen nach hinten stufenweise an.

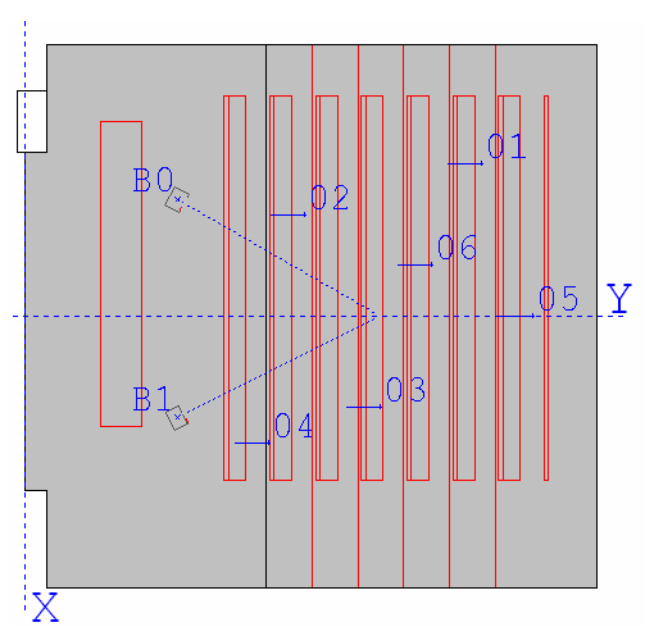

**Abbildung 3-7: Grundriss Hörsaal i2** 

In der Graphik sind wieder die Quellen im vorderen Bereich und die Receiver in den Hörerbänken verteilt. Die Quellen sind in die Raummitte ausgerichtet, die Receiver nach vorn. Die roten Linien stellen das Pult, die Sitzbänke und die Stufen dar. Während der

Messungen waren eine Temperatur von 23°C und eine Luftfeuchtigkeit von 24% messbar. Leider konnte zum Zeitpunkt der Messung mit WinMLS und der Aufnahmen die Klimaanlage nicht abgeschaltet werden.

Die Messgeräte mit Personal befanden sich während der Messungen im Hörsaal, in die Simulation gehen ebenso die frei stehenden Stühle nicht mit ein.

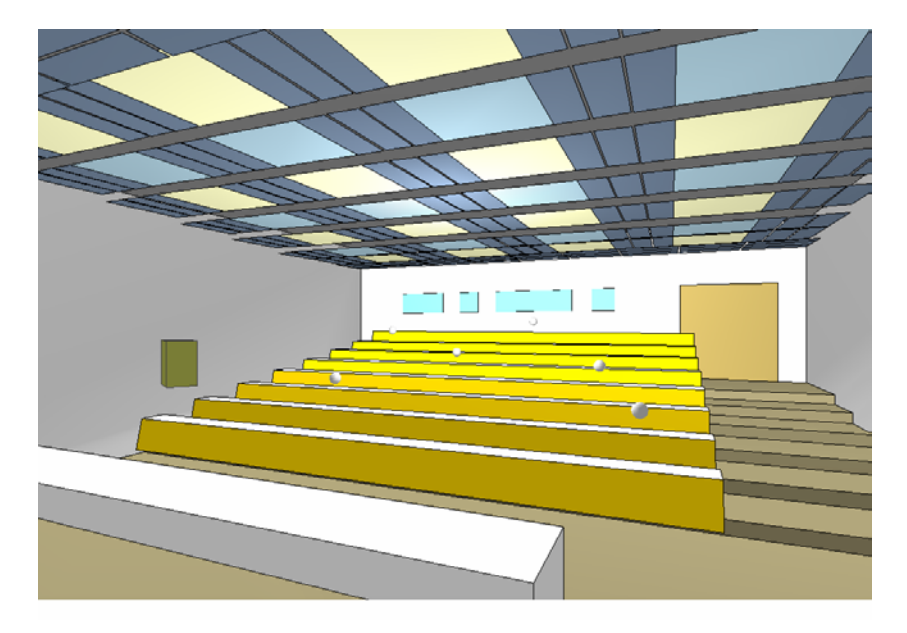

**Abbildung 3-8: Hörsaal i2 CATT-Acoustic** 

# **4 CATT-Acoustic**

## **4.1 Allgemeines**

 $\overline{a}$ 

Bei dem Softwarepaket CATT-Acoustic<sup>1</sup> handelt es sich um ein raumakustisches Werkzeug, mit dem es möglich ist, die Akustik von Räumen zu simulieren. Diese Simulationen finden Anwendung in der Planung von Räumen, um bereits vorab einen Überblick über die zu erwartende Akustik zu erhalten.

In einem virtuellen Koordinatensystem werden im Programm Eckpunkte definiert, zwischen denen man dann Flächen aufspannen kann. Auf diese Weise können dann komplette Räume

<sup>&</sup>lt;sup>1</sup> Die Simulationen sind zunächst auf einer Demoversion erstellt worden. Für die raumakustische Auswertung und die Auralisation wurde dann die Vollversion CATT-Acoustic v8.0b verwendet.

erstellt werden. Den einzelnen Flächen können akustische Eigenschaften wie Absorption, Streuung und Transmission zugewiesen werden.

Die Vorhersage der raumakustischen Parameter erfolgt dann über das Image Source Model (ISM), Ray-Tracing, und Randomized Tail-corrected Cone-tracing (RTC).

Aufgrund dieser CATT-Algorithmen sind Berechnungen der Nachhallzeit,

Energiebetrachtungen im Raum und Auralisation möglich.

Die Auralisation ermöglicht es, die Akustik von virtuellen Räumen hörbar zu machen.

### **4.2 Einstellungen in CATT-Acoustic**

Für die Simulationen wurden folgende Einstellungen getätigt:

Unter , General Settings', wo auch allgemeine Dinge wie Pfade für Input- und Output-Folder festgelegt werden, ist für die diffusen Reflexionen ,Surface' mit ,Surface default' gewählt worden. Des Weiteren wurde hier die Ausrichtung der virtuellen Zuhörer, die so genannte Head-Direction festgelegt. Wenn erforderlich, wurde eine bestimmte Position eingegeben, im Allgemeinen aber sind alle Hörer nach vorn ausgerichtet.

Unter ,Audience area mapping' sind die wesentlichen Einstellungen unter ,Settings' vorzunehmen. Bei der Anzahl der Strahlen pro Oktave ist ,Auto' gewählt worden, die ,Ray truncation time' wurde so gewählt, dass ein Wert deutlich über der jeweiligen Empfehlung von CATT-Acoustic eingestellt wurde. Diese Empfehlung gibt die Software, wenn diese einen zu geringen Wert feststellt.

Des Weiteren werden in diesem Fenster die Audience-planes und deren Auflösung so wie die Höhe dieser festgelegt.

Alle weiteren Optionen dienen der Auswahl der gewünschten Parameter.

Die wesentlichen Einstellungen für ,Early part detailled Image Source Model' sind die Reflektionsordnungen. Hier wurde ein Kompromiss zwischen möglichst hoher Ordnung aber noch sinnvoller Berechnungszeit geschlossen.

Erwähnenswert bei den Einstellungen der , Full detailed calculation' ist, dass hier , Save data for post-processing' aktiviert wird. Durch diese Daten wird eine Auralisation erst möglich. Des Weiten können hier verschiedene Plotfiles und andere Auswertungsparameter gewählt werden.

Im Fall des Aufnahmeraumes, wo der Vorhang mit Transmissionswerten behaftet ist, muss die Option 'Late part ray-trace' aktiviert werden.

### **4.3 Anmerkungen zu den Ergebnissen von CATT-Acoustic**

CATT-Acoustic schreibt alle Ergebnisse einer Simulation in den Ordner "OUT". Dort finden sich dann neben Dateien für die Auralisation alle Werte als Plot-File (\*.PLT)

oder als Text-File (\*.TXT). Um sich in den vielen unterschiedlichen Dateinamen schneller zurecht zu finden, folgt eine kurze Beschreibung der wesentlichen Dateien.

Das Kürzel "Buchstabe + Zahl" (B0, B1, ...) steht für die jeweilige Quelle, auf den sich die Datei bezieht.

Resultiert ein Plot aus einer bestimmten Quelle-Empfänger-Konstellation, folgt hinter der Quellenabkürzung die Nummer des Empfängers (01, 02, …).

#### **4.3.1 Plot-Files**

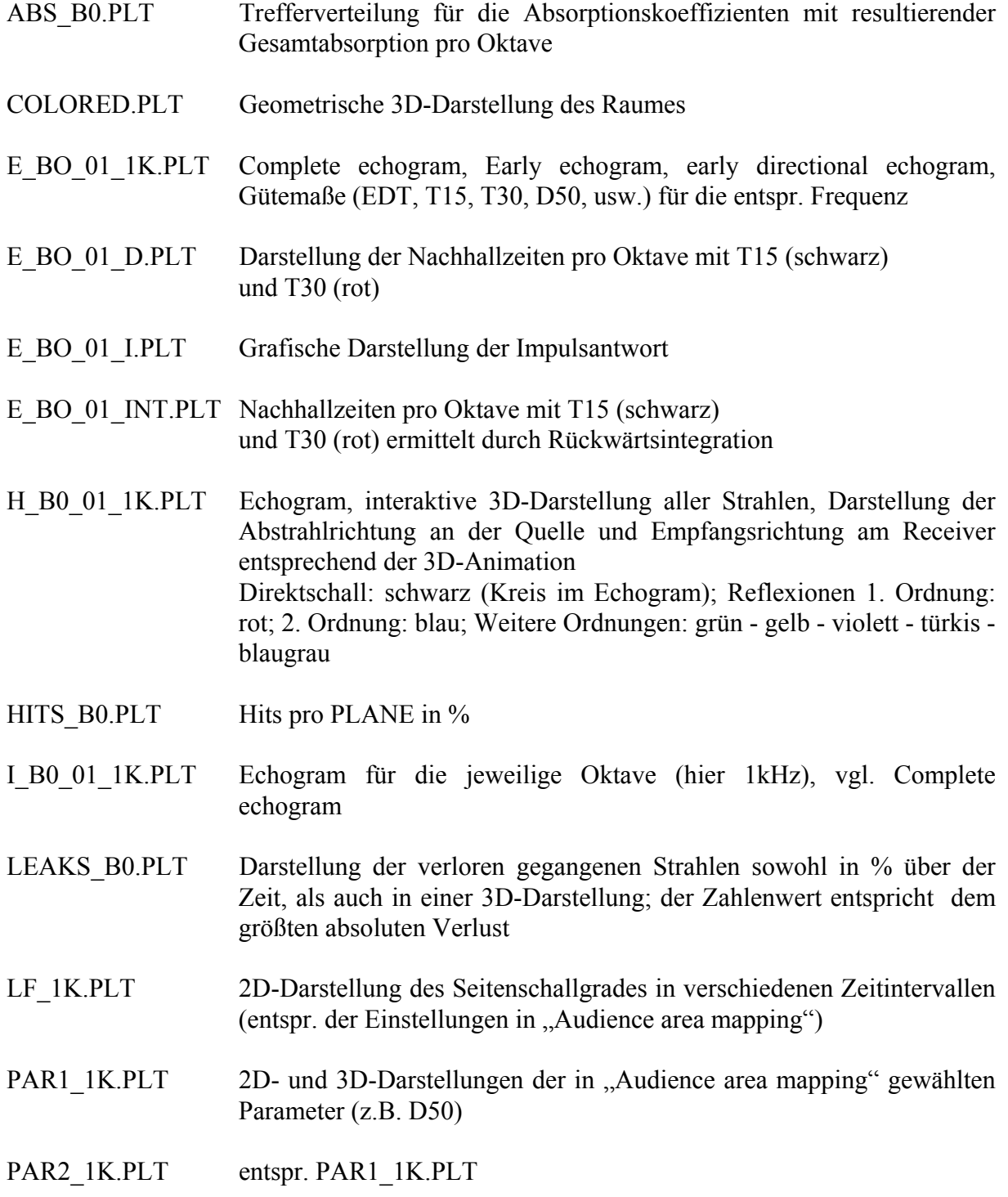

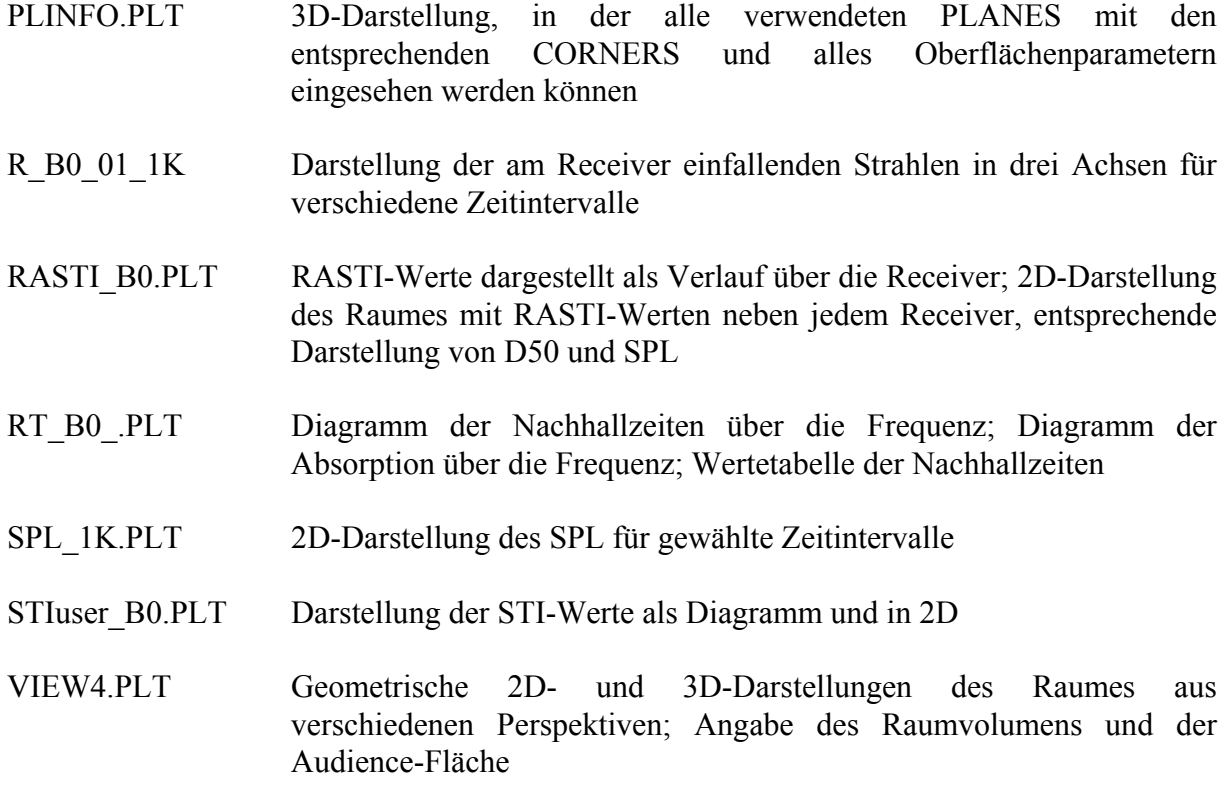

#### **4.3.2 Text-Files**

Zusätzlich zu den aufwendigeren Darstellungen der Ergebnisse liegen die Werte auch in Text-Files vor.

- MAPSTAT.TXT Prozentuale Verteilung der Ergebnisse verschiedener Gütemaße pro Oktave
- PARAM\_B0.TXT Ausgabe aller Werte im Textformat
- PARAM\_B0x.TXT Ausgabe aller Werte im Textformat, so dass ein einfaches Kopieren in andere Programme wie Excel möglich ist

# **5 WinMLS2000**

## **5.1 Allgemeines**

Alle raumakustischen Messungen wurden mit der Software WinMLS2000 durchgeführt. Dieses Programm arbeitet nach dem Verfahren der Maximum Length Sequence (MLS). Dabei wird ein periodisches binäres Pseudozufallssignal generiert. Dieses wird in den zu messenden Raum eingespielt und über ein Kugelmikrofon wieder aufgezeichnet. Anschießend wird eine Kreuzkorrelation zwischen der MLS und dem aufgezeichneten Signal durchgeführt. Man erhält die periodische Impulsantwort des Raumes, aus der mittels einer DFT die gewünschte Impulsantwort berechnet wird.

Aus der gefundenen Raumimpulsantwort berechnet WinMLS automatisch die Nachhallzeit und weitere Gütemaße.

Der Vorteil dieses Verfahrens mit MLS ist, dass das Erregersignal weder einem idealen Impuls gleichen muss, noch bei Erregung durch Rauschen die Amplitude und der Phasengang bekannt sein müssen.

## **5.2 Messaufbau**

Die raumakustischen Messungen wurden jeweils in den entsprechenden Räumen mit demselben Equipment durchgeführt.

Als Schallquelle diente ein Lautsprecher mit kugelförmiger Abstrahlcharakteristik der Firma Norsonic, der von der dazugehörigen Endstufe gespeist wurde. Der Kugelstrahler wurde in einer Höhe von 1,35m aufgestellt.

Als Mikrofon wurde das B&K 4006 in einer Höhe von 1,2m verwendet. Es verfügt über Kugelcharakteristik und besitzt einen ausreichend kleinen Membrandurchmesser.

Als Schnittstelle zum PC wurde über die entsprechende Verbindung die Sound-Karte M-Audio Firewire 410 betrieben. Diese liefert die benötigte Phantomspeisung und ermöglicht das Pegeln des Mikrofons.

| PC.          | Pentium 4 2,0                |
|--------------|------------------------------|
| Sound-Karte  | M-Audio Firewire 410         |
| Endstufe     | Norsonic Power Amp 260       |
| Lautsprecher | Norsonic AS 270 H Dodekaeder |
| Mikrofon     | <b>B&amp;K 4006 (Kugel)</b>  |

**Tabelle 5-1: Messgeräte** 

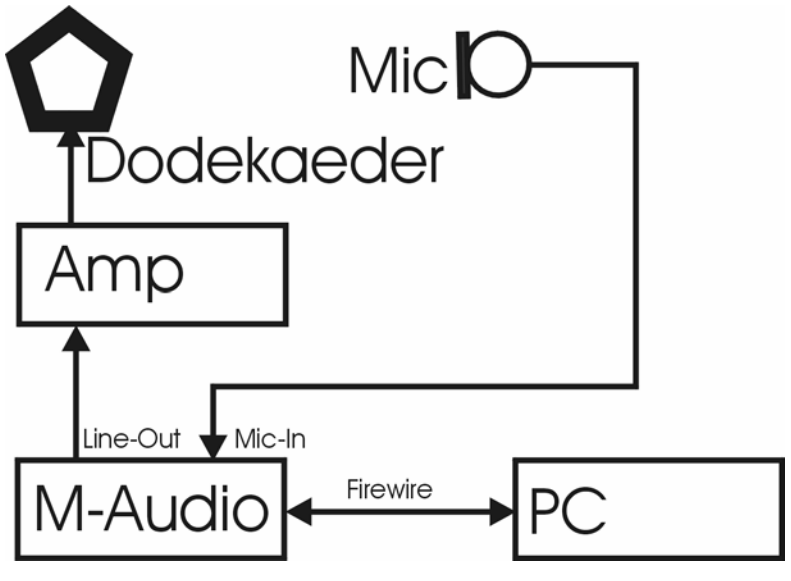

**Abbildung 5-1: Messaufbau** 

# **6 Simulation**

## **6.1 Der Regieraum**

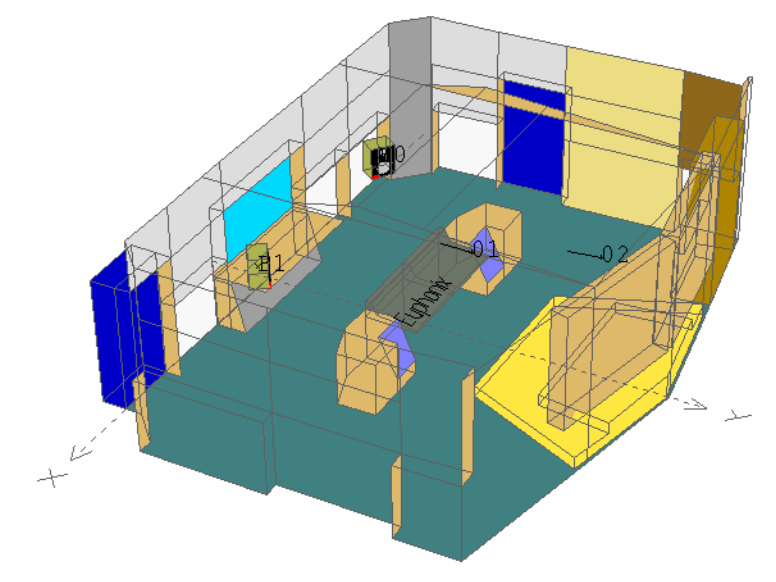

**Abbildung 6-1: Regieraum** 

### **6.1.1 Allgemeines**

Bei der Simulation des Regieraumes in CATT-Acoustic waren die umfangreichen Pläne der akustischen Ausstattung von großer Hilfe. So war es möglich, die vielen Teilflächen mit den unterschiedlichsten akustischen Eigenschaften sehr genau nachzubilden. Noch wichtiger war, dass aus den für die Planung erstellten Berechnungen die verschiedenen

Absorptionskoeffizienten für einen Großteil der Oberflächen berechnet werden konnte. Für die Diffusorelemente an der Rückwand konnten dank der Firma Vatter Acoustic Technologies nicht nur die genauen Absorptionskoeffizienten sondern auch die speziellen Streugrade in die Simulation einfließen. Dadurch konnte der Fehler, der durch unzureichende Kenntnis der Materialien entstehen kann, klein gehalten werden.

### **6.1.2 Koordinatensystem in CATT-Acoustic**

Das virtuelle Koordinatensystem in CATT-Acoustic hat seinen Ursprung in der Mitte am Boden der Seite zum Aufnahmeraum. Die positive x-Achse erstreckt sich dann in Richtung Tür zum Aufnahmeraum, die positive Richtung der y-Achse verläuft zur Rückwand. Die z-Achse entspricht der Raumhöhe.

#### **6.1.3 Programmcode**

Alle für den Regieraum verwendeten Dateien und Daten befinden sich im Ordner Regieraum. Im Programmcode (Master.geo) wurden zur Vereinfachung einige Variablen eingeführt, die sich im Wesentlichen auf die Frontseite des Raumes beziehen.

Über den INCLUDE-Befehl wurden dann das Mischpult mit den entsprechenden Möbeln, der Bassabsorber unter dem Studiofenster, die Stufen hinter dem Pult und die Diffusorelemente eingefügt. Auch die rechte Wand ist in einem eigenen GEO-File implementiert worden, da so über den Befehl ROTATE die schräg verlaufende Wand komfortabel realisiert werden konnte.

Die Absorptions- und Streuungskoeffizienten konnten weitestgehend aus den vorliegenden Plänen übernommen werden. Weitere Werte sind einer Sammlung verschiedenster Materialien entnommen und ggf. entsprechend angenähert.

Im Weitern folgen im Programm die Definitionen der CORNERS und PLANES.

#### **6.1.4 Ergebnisse**

#### **6.1.4.1 Nachhallzeit**

CATT-Acoustic bietet verschiedene Definitionen der Nachhallzeit in einem Diagramm an. Da bei den realen Messungen die T<sub>30</sub> ermittelt wurde, beziehen sich die folgenden Beobachtungen auf die  $T_{30}$  aus CATT-Acoustic.

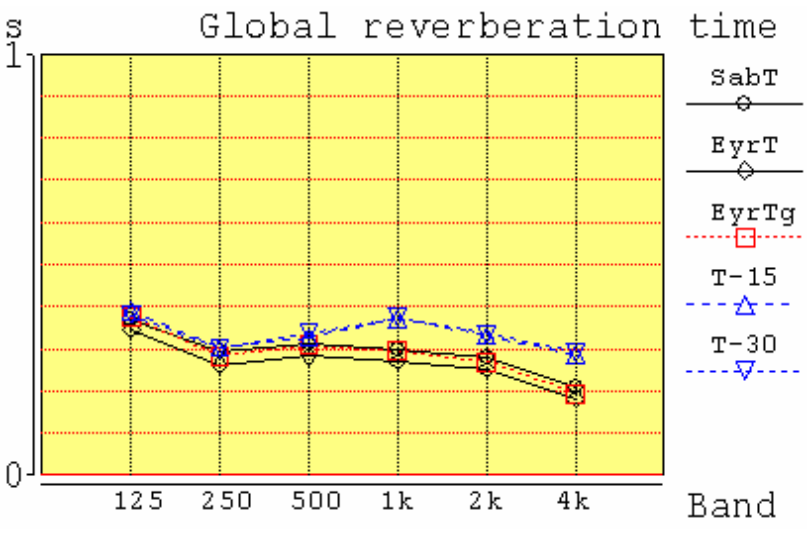

**Abbildung 6-2: Nachhallzeiten Regieraum (CATT)** 

Wenn man die berechneten Werte aus der raumakustischen Planung voraussetzt, die sich zwischen 0,4s und 0,5s bewegen, berechnet die Simulations-Software eine etwas geringere Nachhallzeit. Allerdings fanden bei den damaligen Berechnungen die Diffusoren auch noch keine Berücksichtigung.

Die aktuell durchgeführten Messungen mit WinMLS ergeben die folgenden Nachhallzeiten:

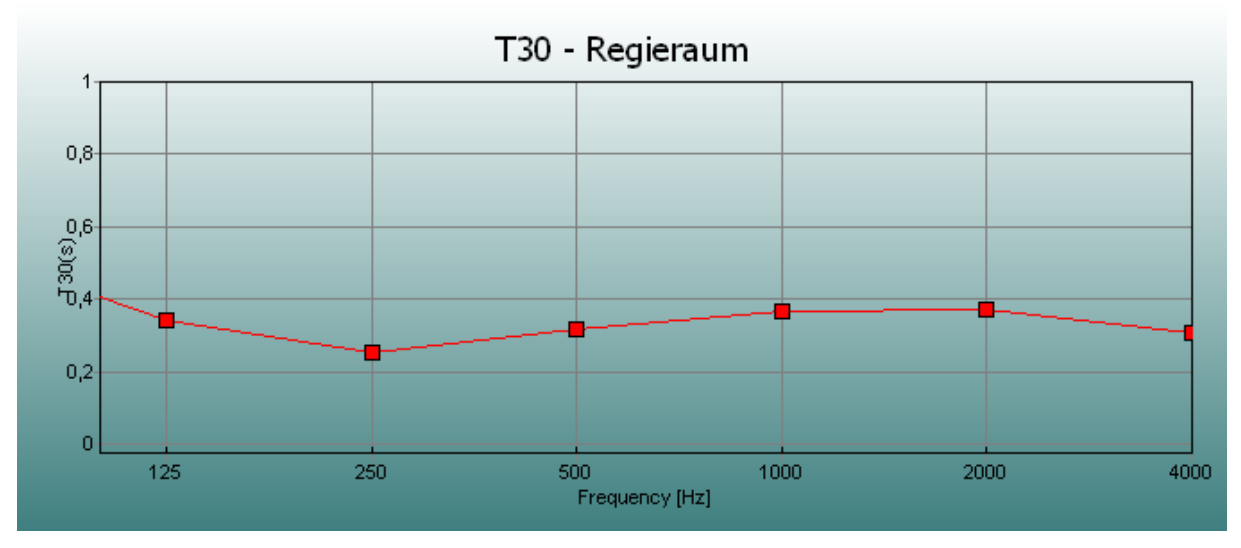

**Abbildung 6-3: Nachhallzeiten Regieraum (WinMLS)** 

Auf den ersten Blick wird deutlich, dass die gemessene T<sub>30</sub> einen sehr ähnlichen Verlauf wie die berechnete Nachhallzeit T<sub>30</sub> aus CATT-Acoustic hat.

Zum besseren Vergleich sind in der folgenden Tabelle beide Nachhallzeiten nochmals gegenübergestellt.

| F[Hz]                    | 125 | 250           | 500            | 1 <sup>k</sup> | 2k   | 4k   |
|--------------------------|-----|---------------|----------------|----------------|------|------|
| WinMLS<br>$\mathsf{I}$ c |     | ሰ ጎ ና<br>∪.∠J | $\mathfrak{D}$ | በ 37           |      |      |
| $\triangle$ A<br>$\sim$  |     | $0.30\,$      | 0.34           | ሰ ንግ           | ں ر. | 0.29 |

**Tabelle 6-1: Nachhallzeiten Regieraum** 

Es zeigt sich eine maximale Abweichung von 0,05s, was unter Berücksichtigung der Messungenauigkeit vernachlässigbar sein dürfte.

Auch für die praktische Bedeutung der Nachhallzeit spielt diese geringe Differenz keine Rolle.

#### **6.1.4.2 Gütemaße**

| F[Hz]                | 125  | 250  | 500  | 1 <sup>k</sup> | 2k   | 4k   |
|----------------------|------|------|------|----------------|------|------|
| $D_{50}$ [%]         |      |      |      |                |      |      |
| WinMLS               | 84.1 | 90.4 | 93.4 | 81.7           | 84.0 | 86.7 |
| <b>CATT</b>          | 82.1 | 92.8 | 91.2 | 90.5           | 92.8 | 95.1 |
| $C_{80}$ [dB]        |      |      |      |                |      |      |
| WinMLS               | 14.5 | 18.6 | 17.1 | 12.7           | 12.6 | 14.9 |
| <b>CATT</b>          | 12.3 | 16.9 | 16.2 | 15.0           | 17.6 | 20.4 |
| EDT [s]              |      |      |      |                |      |      |
| WinMLS               | 0.40 | 0.32 | 0.29 | 0.38           | 0.38 | 0.34 |
| <b>CATT</b>          | 0.39 | 0.30 | 0.32 | 0.33           | 0.31 | 0.23 |
| RASTI <sup>[%]</sup> |      |      |      |                |      |      |
| WinMLS               | 81   |      |      |                |      |      |
| <b>CATT</b>          | 84.5 |      |      |                |      |      |

**Tabelle 6-2: Gütemaße Regieraum** 

Auch hier zeigt sich eine große Übereinstimmung zwischen real gemessenen und virtuell berechneten Werten.

Beim Deutlichkeitsgrad D<sub>50</sub> unterscheiden sich alle Ergebnisse nicht einmal um zehn Prozentpunkte und belegen eine sehr gute Verständlichkeit, wenn man bedenkt, dass bereits ab 50% von einer guten Verständlichkeit auszugehen ist.

Das Klarheitsmaß C<sub>80</sub> zeigt in beiden Fällen ähnlich hohe Werte und spiegelt damit die Situation des Nahfeldmonitorings wieder.

Auch die EDT liefert in beiden Messungen Werte gleicher Größenordnung und zeigt beim Vergleich mit der T30 gleichzeitig den gleichmäßigen Verlauf der Nachhallzeit zu Beginn. Die folgende Graphik aus CATT-Acoustic verdeutlicht dies noch einmal. Dargestellt sind die Nachhallzeitverläufe für die verschienen Oktaven. Die roten Zahlen und Linien entsprechen der  $T_{15}$ , die schwarzen der T<sub>30</sub>.

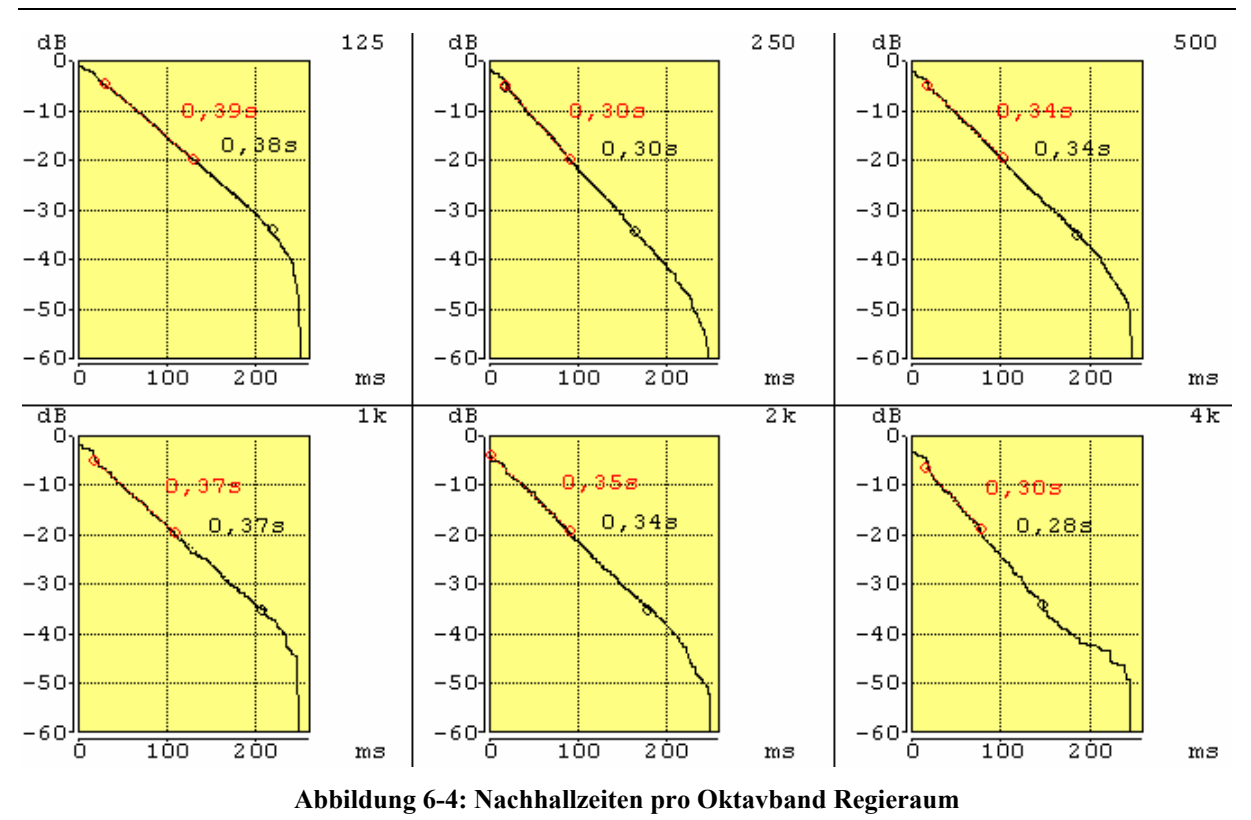

Die RASTI-Messungen zeigen in beiden Fällen exzellente Werte von über 80%.

#### **6.1.5 Zusammenfassung**

Der Vergleich der raumakustischen Parameter zeigt, dass die Werte aus CATT-Acoustic eine erstaunlich gute Vorhersage der mit WinMLS gemessenen Werte darstellt. Entscheidend an diesem überzeugenden Ergebnis beteiligt ist sicher die Tatsache, dass der Regieraum aufgrund sehr genauen Wissens über die akustische Beschaffenheit der verschiedenen Oberflächen sehr genau in CATT-Acoustic modelliert werden konnte.

### **6.2 Der Aufnahmeraum**

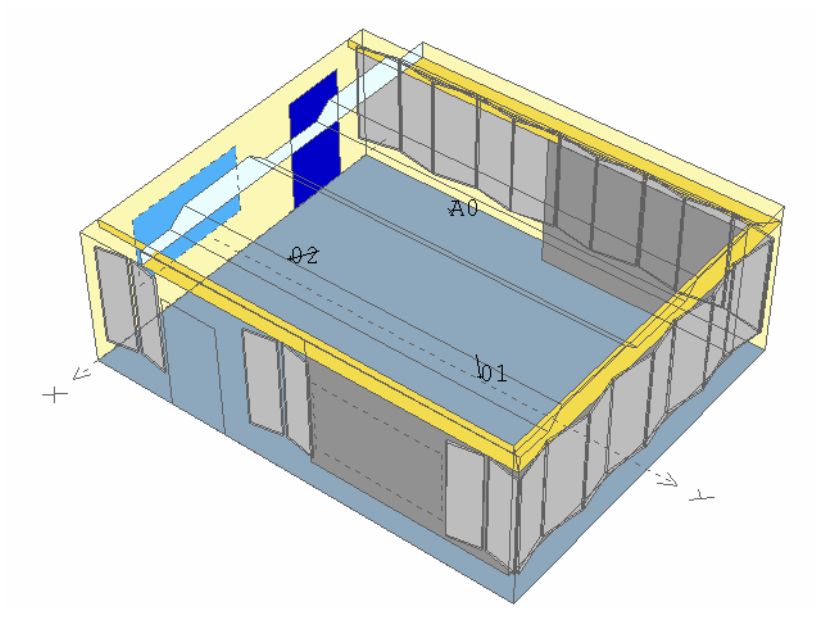

**Abbildung 6-5: Aufnahmeraum** 

#### **6.2.1 Allgemeines**

Da der Aufnahmeraum durch den Einsatz eines Vorhangs in der Akustik veränderbar ist, sind für die Simulation drei verschiedene Raumzustände definiert worden. "Vorhang zu" (VZ), ", Vorhang halb offen" (VH) und "Vorhang offen" (VO). Um im folgenden nicht nur die Simulationsdaten mit den gemessenen Werten, sondern auch die unterschiedlichen Raumzustände miteinander vergleichen zu können, ist für die bessere Übersicht mit unterschiedlichen Farben gearbeitet worden. Alle Werte, die aus CATT-Acoustic stammen, sind rot dargestellt.

#### **6.2.2 Koordinatensystem in CATT-Acoustic**

Das virtuelle Koordinatensystem in CATT-Acoustic hat seinen Ursprung in der Mitte am Boden der Seite zum Regieraum. Die positive x-Achse erstreckt sich dann in Richtung des DVD-Arbeitsplatzes, die positive Richtung der y-Achse verläuft zur Rückwand gegenüber dem Studiofenster zum Regieraum. Die z-Achse entspricht der Raumhöhe.

#### **6.2.3 Programmcode**

Im Gegensatz zum Regieraum ist der Aufnahmeraum wesentlich einfacher gestaltet. Auch sind weniger unterschiedliche Flächen zu berücksichtigen. Über INCLUDE sind lediglich die Holzelemente zwischen Vorhang und Außenwand eingefügt.

Die Grundlagen für die Absorptionskoeffizienten stammen aus den Unterlagen für die Lehrveranstaltung "Raumakustik, Labor".

Im Besonderen ist der Vorhang zu erwähnen, dem sowohl Absorption als auch Transmission zugewiesen worden ist.

Für die verschiedenen Raumzustände sind jeweils die entsprechenden Änderungen an den PLANES vorgenommen worden. Diese sind der Dokumentation der entsprechenden Geo-Files zu entnehmen.

#### **6.2.4 Ergebnisse**

#### **6.2.4.1 Nachhallzeit**

Zunächst sind die Nachhallzeiten der CATT-Simulation mit den entsprechenden Messwertgraphiken für die drei Raumzustände dargestellt.

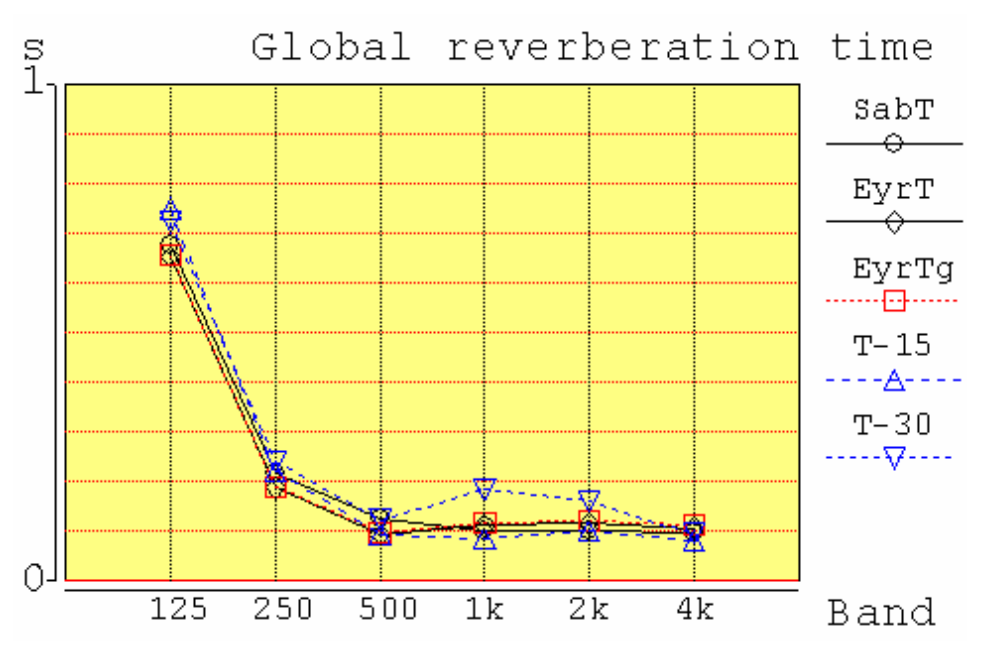

**Abbildung 6-6: Nachhallzeiten Aufnahmeraum VZ (CATT)** 

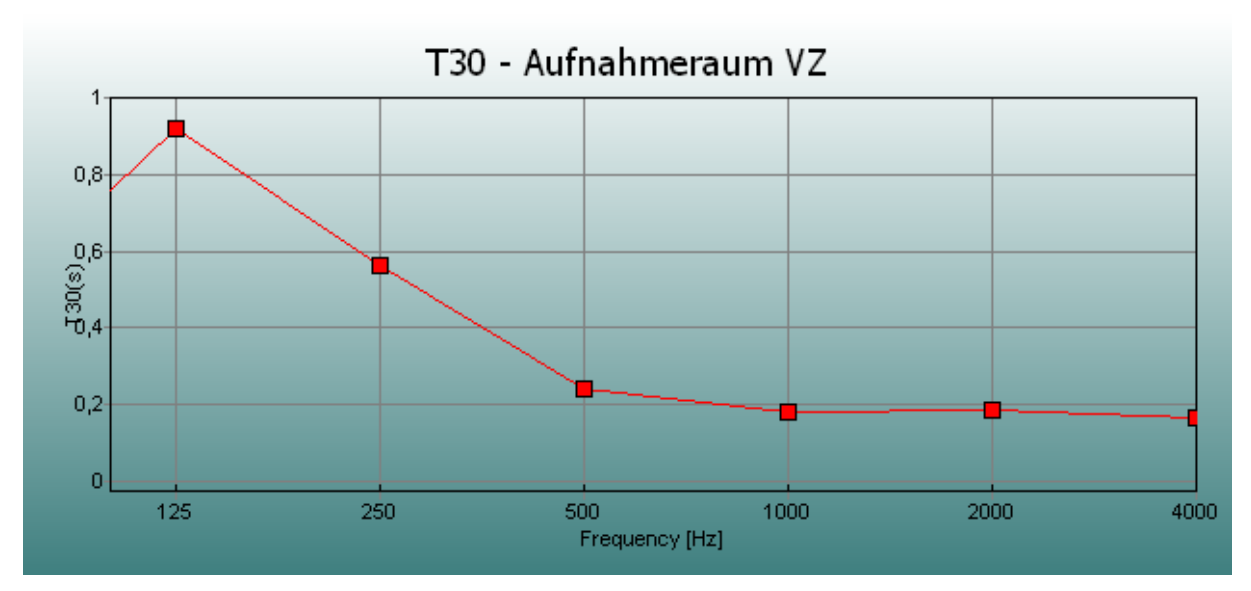

**Abbildung 6-7: Nachhallzeiten Aufnahmeraum VZ (WinMLS)** 

In beiden Diagrammen zum Raumzustand VZ ist ein deutlicher Anstieg der Nachhallzeit bei 125Hz zu beobachten. Zwar erreicht die CATT-Graphik dort ähnliche Werte der realen Messung, doch fehlt ihr der Übergang bei 250Hz, wo die WinMLS-Graphik bereits einen deutlichen Anstieg des im oberen Frequenzbereich linearen Verlaufes zeigt. Auch diese Linearität zwischen 500 und 4000Hz ist in der Simulation nicht so deutlich ausgeprägt.

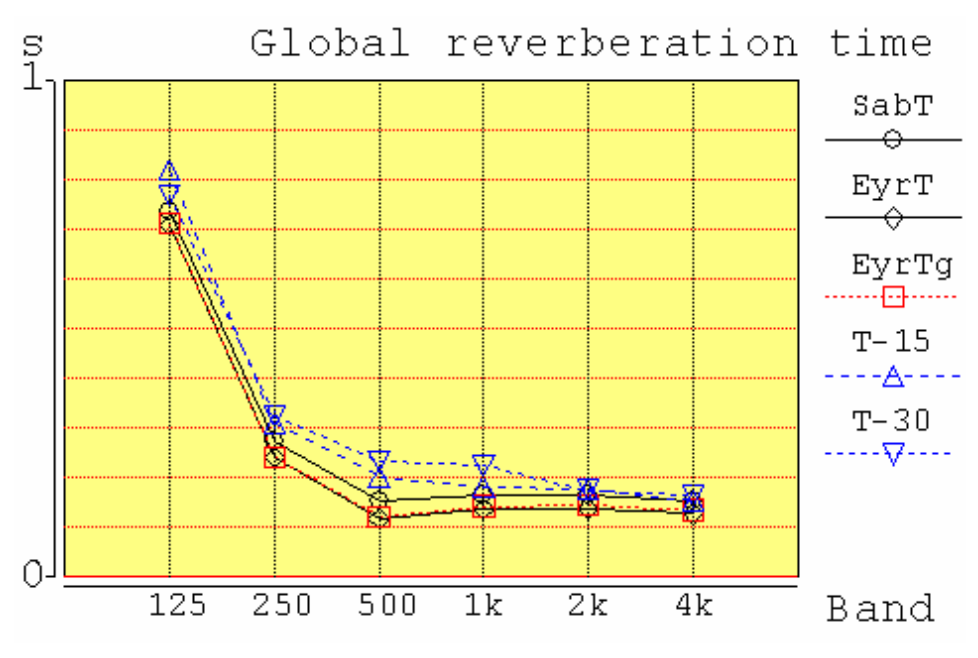

**Abbildung 6-8: Nachhallzeiten Aufnahmeraum VH (CATT)** 

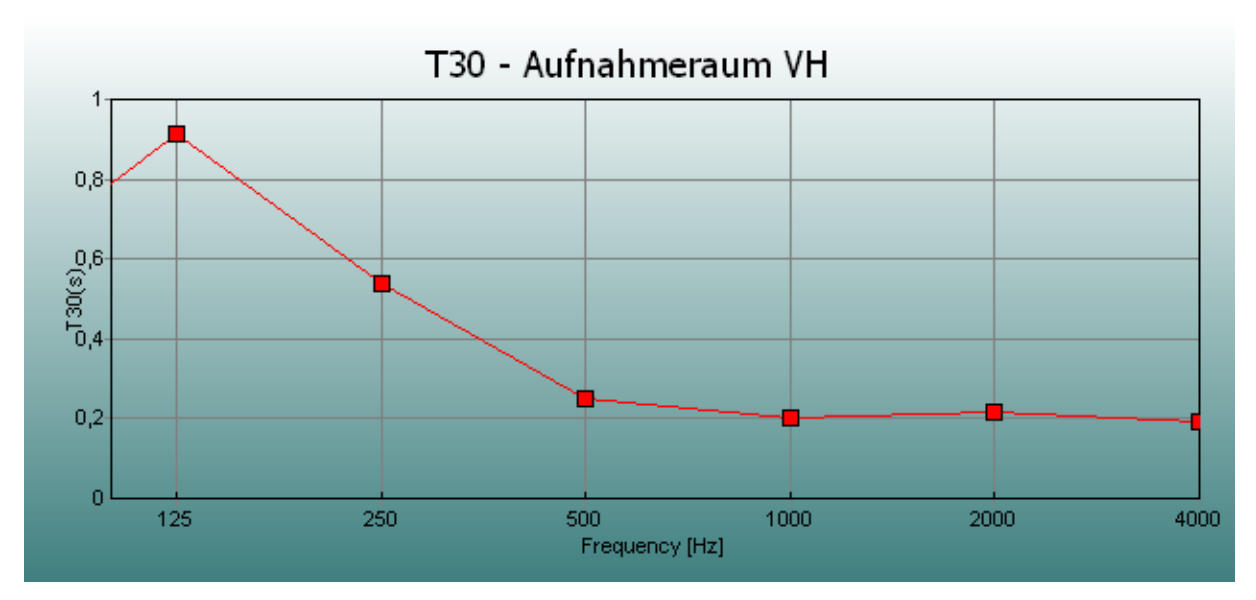

**Abbildung 6-9: Nachhallzeiten Aufnahmeraum VH (WinMLS)** 

In der Raumvariante mit halb geöffnetem Vorhang (VH) steigt die Nachhallzeit erwartungsgemäß zumindest im oberen Frequenzbereich etwas an. Die Werte der CATT-Simulation erreichen hier eine gute Näherung an die realen Messergebnisse. Bei den tiefen Frequenzen (125 und250Hz) spiegeln sich die Werte, die für die Absorptionskoeffizienten beim Vorhang eingegeben wurden, wieder. Diese lassen einen Anstieg bei 250Hz und einen quasi unveränderten 125Hz-Wert plausibel erscheinen.

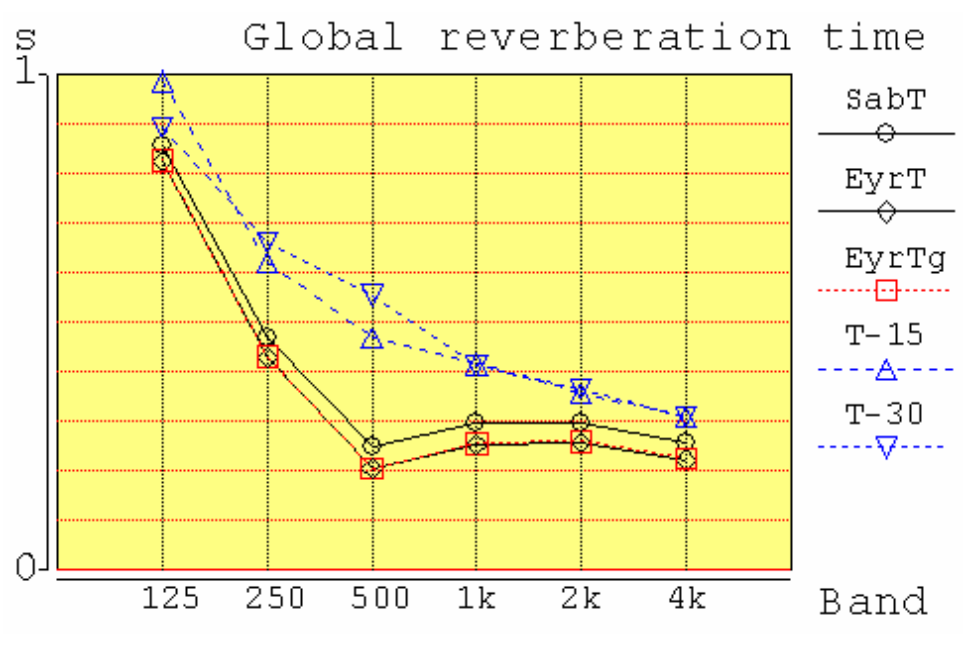

**Abbildung 6-10: Nachhallzeiten Aufnahmeraum VO (CATT)** 

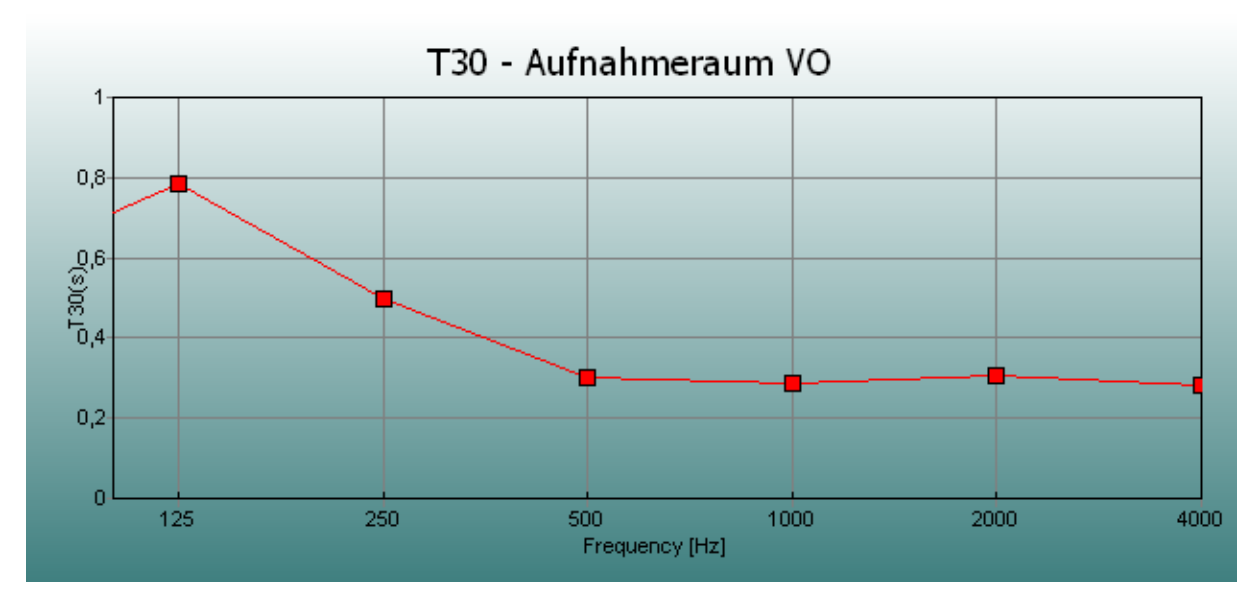

**Abbildung 6-11: Nachhallzeiten Aufnahmeraum VO (WinMLS)** 

In der dritten Raumvariante "Vorhang offen" kommt es schließlich zu einem weiteren wesentlich deutlicheren Anstieg der Nachhallzeit im Frequenzbereich ab 500Hz. Während trotz fehlendem Vorhang die realen Messungen zeigen, dass auch jetzt noch die Nachhallzeiten des Aufnahmeraumes linear verlaufen, ermittelt CATT-Acoustic deutlich weniger Linearität. Möglicherweise sind die Absorptionswerte der nun ausschlaggebenden Flächen, wie Außenwände und Diffusoren, nicht optimal gewählt worden.

Für unzureichende Einstellungen spricht auch die relativ große Abweichung von T<sub>30</sub> zu der Nachhallzeit nach Sabine, die auftreten kann, wenn es an diffusen Reflexionen in der Simulation mangelt.

Die folgende Tabelle stellt zu den Graphiken noch einmal die Zahlenwerte gegenüber.

| F[Hz]                  |    | 125  | 250  | 500  | 1k   | 2k   | 4k   |
|------------------------|----|------|------|------|------|------|------|
| WinMLS [s]             | VZ | 0.92 | 0.56 | 0.24 | 0.18 | 0.19 | 0.17 |
| <b>CATT</b> [s]        |    | 0.72 | 0.24 | 0.12 | 0.18 | 0.16 | 0.09 |
| WinMLS [s]             | VH | 0.92 | 0.54 | 0.25 | 0.20 | 0.22 | 0.19 |
| CATT <sub>[s]</sub>    |    | 0.77 | 0.32 | 0.23 | 0.22 | 0.17 | 0.16 |
| WinMLS [s]             | VO | 0.78 | 0.50 | 0.30 | 0.29 | 0.31 | 0.28 |
| <b>CATT</b><br>$(S^1)$ |    | 0.89 | 0.66 | 0.55 | 0.41 | 0.36 | 0.31 |

**Tabelle 6-3: Nachhallzeiten Aufnahmeraum** 

#### **6.2.4.2 Gütemaße**

| F[Hz]                |                | 125  | 250  | 500  | 1 <sub>k</sub> | 2k   | 4k   |
|----------------------|----------------|------|------|------|----------------|------|------|
| $D_{50}$ [%]         |                |      |      |      |                |      |      |
| WinMLS               | VZ             | 70.0 | 89.6 | 97.8 | 99.0           | 98.2 | 98.9 |
| <b>CATT</b>          |                | 63,7 | 96,8 | 99,8 | 99,9           | 99,7 | 99,9 |
| WinMLS               | <b>VH</b>      | 70.3 | 83.6 | 94.9 | 98.0           | 96.7 | 97.6 |
| <b>CATT</b>          |                | 63.0 | 91.5 | 98.1 | 98.4           | 98.3 | 99.1 |
| WinMLS               | VO             | 58.6 | 80.4 | 93.4 | 94.2           | 93.4 | 92.6 |
| <b>CATT</b>          |                | 56.0 | 74.6 | 88.4 | 88.1           | 90.2 | 93.8 |
| $C_{80}$ [dB]        |                |      |      |      |                |      |      |
| WinMLS               | VZ             | 9.4  | 15.5 | 23.6 | 29.1           | 27.5 | 29.0 |
| <b>CATT</b>          |                | 5,8  | 22,7 | 44,3 | 43,9           | 44,4 | 45,2 |
| WinMLS               | <b>VH</b>      | 8.9  | 13.5 | 19.2 | 25.5           | 23.5 | 24.6 |
| <b>CATT</b>          |                | 5.5  | 16.3 | 23.9 | 25.3           | 28.3 | 31.1 |
| WinMLS               | V <sub>O</sub> | 6.9  | 11.8 | 16.2 | 18.2           | 17.1 | 18.3 |
| <b>CATT</b>          |                | 4.0  | 8.5  | 13.1 | 13.3           | 14.7 | 17.6 |
| EDT [s]              |                |      |      |      |                |      |      |
| WinMLS               | VZ             | 0.50 | 0.37 | 0.18 | 0.14           | 0.18 | 0.17 |
| <b>CATT</b>          |                | 0.72 | 0.20 | 0.13 | 0.12           | 0.13 | 0.12 |
| WinMLS               | <b>VH</b>      | 0.52 | 0.47 | 0.21 | 0.19           | 0.20 | 0.21 |
| <b>CATT</b>          |                | 0.77 | 0.29 | 0.17 | 0.17           | 0.17 | 0.16 |
| WinMLS               | V <sub>O</sub> | 0.68 | 0.48 | 0.24 | 0.23           | 0.26 | 0.26 |
| <b>CATT</b>          |                | 0.95 | 0.55 | 0.35 | 0.36           | 0.31 | 0.24 |
| RASTI <sup>[%]</sup> |                |      |      |      |                |      |      |
| WinMLS               | VZ             |      |      | 91   |                |      |      |
| <b>CATT</b>          |                |      |      | 96.5 |                |      |      |
| WinMLS               | <b>VH</b>      |      |      | 89   |                |      |      |
| <b>CATT</b>          |                |      |      | 91.2 |                |      |      |
| WinMLS               | V <sub>O</sub> |      |      | 85   |                |      |      |
| <b>CATT</b>          |                |      |      | 81.6 |                |      |      |

**Tabelle 6-4: Gütemaße Aufnahmeraum** 

Der Vergleich der Gütemaße zeigt insgesamt eine zufrieden stellende Übereinstimmung, wenn auch nicht so offensichtlich wie beim Regieraum.

Beim Deutlichkeitsgrad D<sub>50</sub> fallen die Werte von CATT-Acoustic meist etwas geringer aus, befinden sich aber in der Größenordnung der gemessenen Werte. Auch die Tendenzen im Verlauf über die Frequenz stimmen mit denen aus WinMLS überein.

Betrachtet man die Veränderungen von einem Raumzustand zum anderen, nimmt der Deutlichkeitsgrad mit zunehmenden Nachhallzeiten ab. Dies ist ebenfalls zu erwarten, da durch zunehmenden Hallanteil die Energie in den ersten 50ms relativ zur Gesamtenergie abnimmt. Sowohl CATT-Acoustic als auch WinMLS machen dies deutlich.

Entsprechend verhält sich das Klarheitsmaß  $C_{80}$ . Hier sind allerdings die Werte aus CATT-Acoustic für den Zustand VZ ab 500Hz aufwärts auffällig hoch und deren Richtigkeit anzuzweifeln.

Die EDT verläuft erwartungsgemäß, es zeigen sich zunehmende Anfangsnachhallzeiten mit zunehmender T<sub>30</sub> und insgesamt abnehmende Zeiten mit steigender Frequenz. Nur beim Zustand VO übersteigen die CATT-Werte die von WinMLS, was aber bereits durch den ungleichmäßigen Anstieg der T<sub>30</sub> abzusehen war. Die größten Abweichungen zwischen den jeweiligen Wertepaaren sind bei 125Hz festzustellen. Betrachtet man die Verläufe der Nachhallzeit über die Zeit (VH), fällt auf, dass bei 125Hz durch die geringere negative Steigung zu Beginn und den schellen Abfall ab 400ms, im Gegensatz zu den anderen Oktavbändern, eine entsprechend hohe EDT resultieren muss.

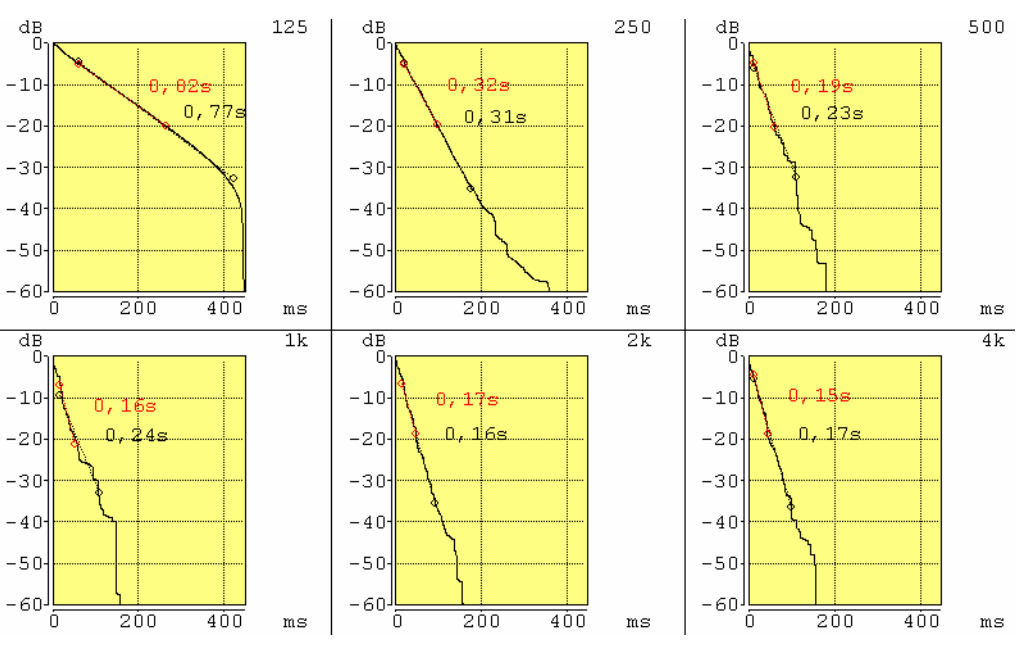

**Abbildung 6-12: Nachhallzeiten pro Oktavband Aufnahmeraum VH** 

Die ermittelten RASTI-Werte liegen alle im exzellenten Bereich und weisen die gleiche Tendenz auf: eine Abnahme mit steigender Nachhallzeit durch weniger wirksamen Vorhang.

#### **6.2.5 Zusammenfassung**

Insgesamt liefert CATT-Acoustic Werte, die sich in der realen Messung bestätigen; wenn auch nicht so präzise wie beim Regieraum, so doch zufrieden stellend.

Eine Fehlerquelle stellen sicher die Absorptions- und Transmissionswerte des Vorhangs dar, zum anderen wären sicher die Einstellungen der hölzernen Diffusoren zu überarbeiten, um einen Aufnahmeraum zu programmieren, in dem jeder Vorhangszustand zuverlässig zu simulieren wäre.

### **6.3 Der Seminarraum**

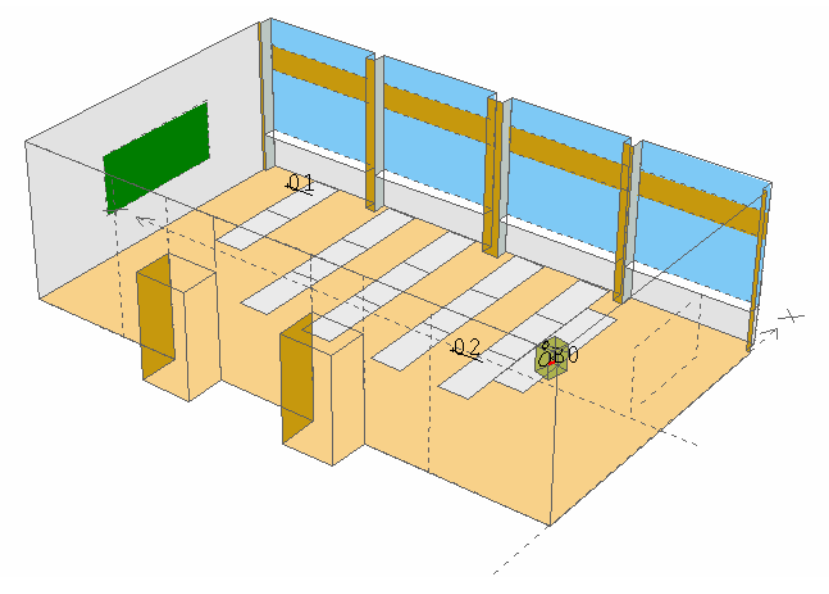

**Abbildung 6-13: Seminarraum** 

#### **6.3.1 Allgemeines**

Der Seminarraum ist von seiner Struktur relativ einfach. Trotzdem ist in der Simulation nicht auf eine detaillierte Nachbildung der Eingangsbereiche und der Fensterseite verzichtet worden.

#### **6.3.2 Koordinatensystem in CATT-Acoustic**

Das virtuelle Koordinatensystem hat seinen Ursprung am Boden in der Mitte der Tafelseite, so dass ein Vortragender in die y-Richtung spricht und sich rechts von ihm in positiver x-Achse die Fenster befinden. Die Wand mit den Türen liegt also in negativer x-Richtung.

#### **6.3.3 Programmcode**

Zur Programmierung des Seminarraumes wurden zunächst einige Variablen definiert, die vor allem die Eingabe von x-Werten, also Werten für die Raumbreite, hilfreich sein sollten. Die Tische wurden über INCLUDE in den Raum "hineingestellt". Dadurch wäre einerseits ein schnelles Herausnehmen möglich, andererseits können die Tische leicht im Raum verschoben werden.

Die verwendeten Absorptionskoeffizienten sind den Laborunterlagen der Lehrveranstaltung "Raumakustik" entnommen und ggf. entsprechend modifiziert worden.

Die Beschreibung der programmierten CORNERS und PLANES sind der Dokumentation innerhalb des Programmcodes zu entnehmen.

#### **6.3.4 Ergebnisse**

#### **6.3.4.1 Nachhallzeit**

Zunächst folgen die Diagramme der Nachhallzeiten aus CATT-Acoustic und WinMLS.

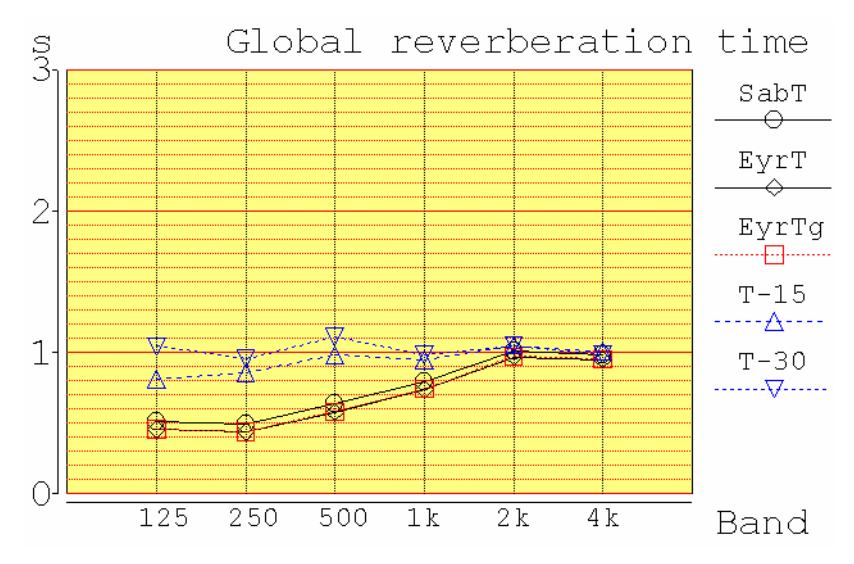

**Abbildung 6-14: Nachhallzeiten Seminarraum (CATT)** 

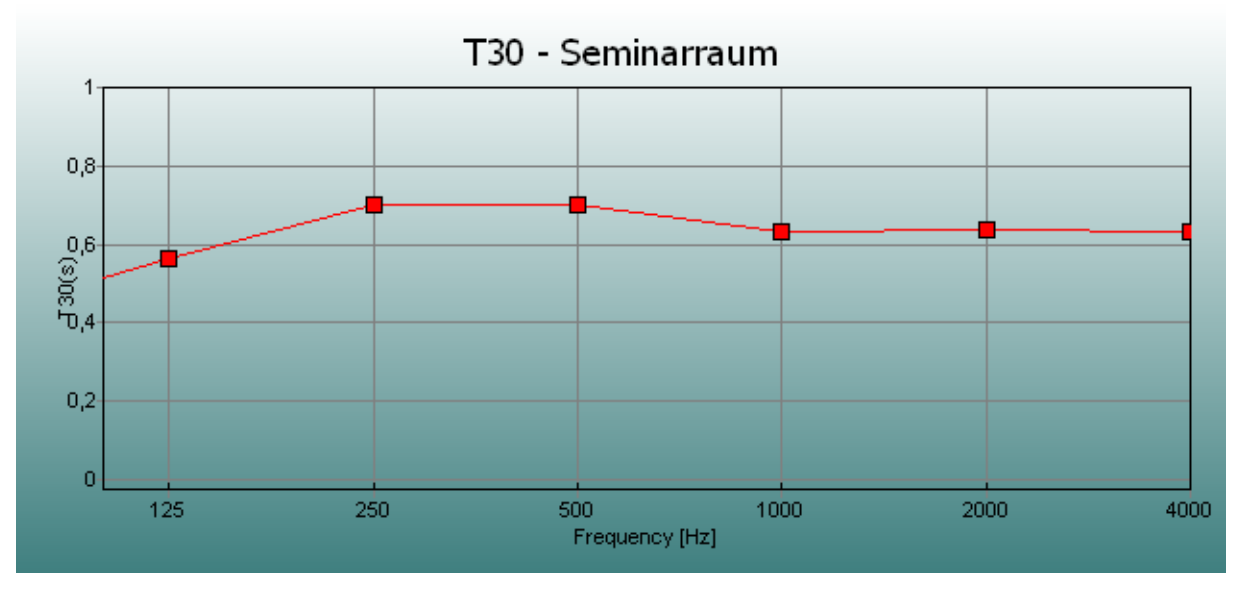

**Abbildung 6-15: Nachhallzeiten Seminarraum (WinMLS)** 

Beide Ergebnisse zeigen einen relativ linearen Verlauf der  $T_{30}$  über die Frequenz. Allerdings prognostiziert CATT-Acoustic eine deutlich größere Nachhallzeit als sich mit WinMLS messen lässt. Eine besonders große Abweichung ist bei 125Hz feststellbar. Da der Raum nur wenig akustisch unterschiedliche Flächen hat, kann bereits eine fehlerhafte Annahme der Absorptionskoeffizienten zu großen Abweichungen führen. Gerade die ungewissen Werte für die Decke könnten das Ergebnis massiv beeinflussen.

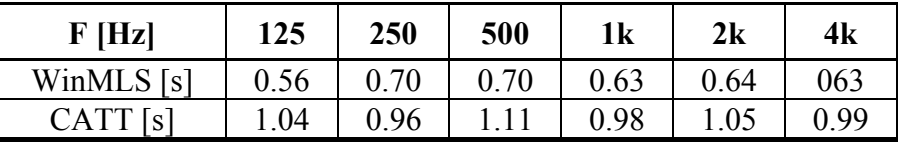

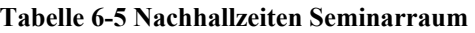

#### **6.3.4.2 Gütemaße**

Nach den deutlichen Abweichungen der Nachhallzeiten von realem und virtuellem Raum setzt sich dieser Fehler in den Gütemaßen fort. Trotzdem sind die Werte des Deutlichkeitsgrades abgesehen vom Wert bei 125Hz noch in ähnlichen Größenordnungen und bescheinigen dem Seminarraum eine gute Verständlichkeit.

Das Klarheitsmaß – für einen Seminarraum sicher nicht der wichtigste Parameter – wird mit ähnlichen Werten berechnet, ohne dass sich ein Muster in der Verteilung über die Frequenz erkennen ließe.

Die Anfangsnachhallzeiten schlagen entsprechend der oben beschriebenen  $T_{30}$  mit ähnlichen Unterschieden zu Buche.

Die RASTI-Werte werden mit guter Übereinstimmung beider Programme berechnet.

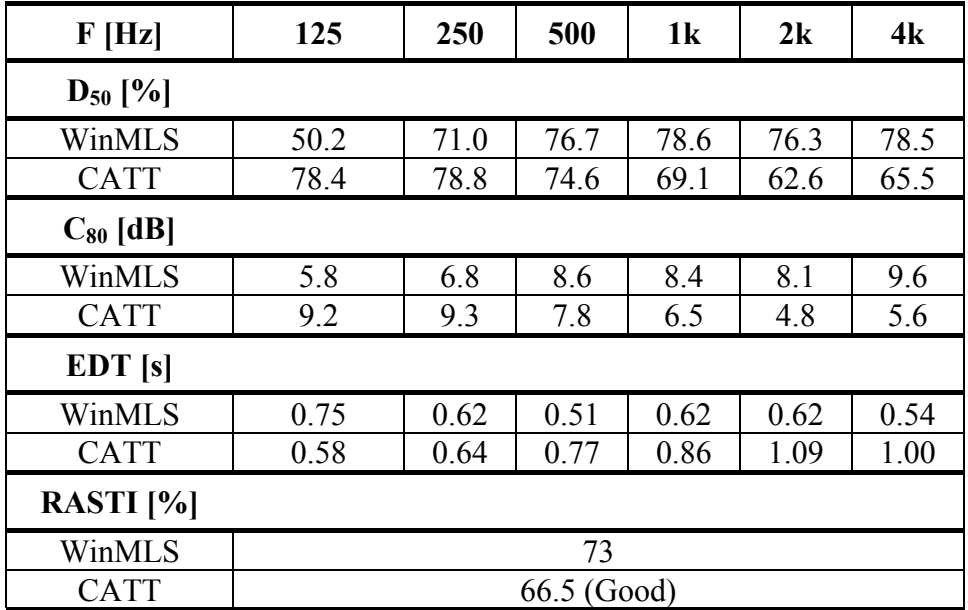

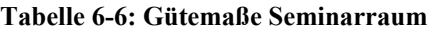

#### **6.3.5 Zusammenfassung**

Bei der Simulation des Seminarraumes treten doch Unterschiede zu realen Messungen auf, die nicht mehr so geringfügig anzusehen sind wie z.B. beim Regieraum.

Die Simulation eines Raumes mit großen Flächen gleicher akustischer Eigenschaften hat den Nachteil, dass sich Fehler in der Definition der akustischen Parameter dieser Flächen schnell sehr nachteilig auf das Gesamtergebnis auswirken können.

## **6.4 Der Hörsaal i2**

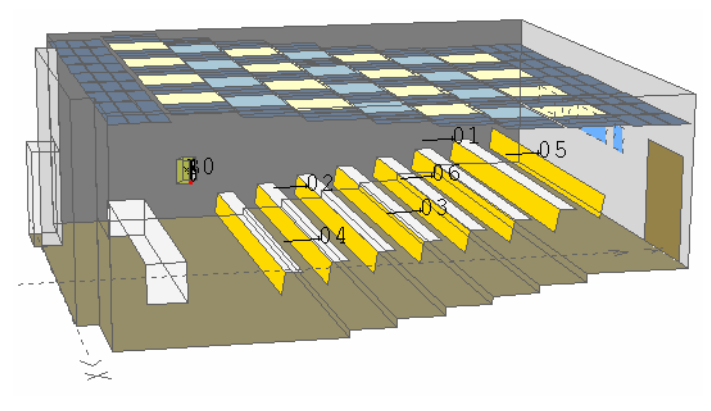

**Abbildung 6-16: Hörsaal i2** 

## **6.4.1 Allgemeines**

Der Hörsaal i2 stellt den größten Raum dar, der in dieser Arbeit behandelt wird. Im Gegensatz zu den anderen Räumen verfügt er nicht über eine durchgehende Grundfläche, sondern steigt mit jeder Sitzreihe stufenweise an.

### **6.4.2 Koordinatensystem in CATT-Acoustic**

Das virtuelle Koordinatensystem hat seinen Ursprung am Boden in der Mitte der Tafelseite, so dass ein Vortragender in die y-Richtung, also in Richtung Zuhörerschaft spricht, und sich rechts von ihm in positiver x-Achse die Seite mit der Eingangstür befindet.

## **6.4.3 Programmcode**

Wieder wurden im Programmcode (Master.geo) einige Variablen wie die halbe Raumbreite oder die Gesamthöhe definiert. Über INCLUDE wurden nicht nur Pult und Bänke implementiert, auch die Deckenkonstruktion wurde so hinzugefügt. Die vielen verschieden Geo-Files für die Deckenelemente kommen zustande, weil nur durch ein Aufteilen der Decke vorteilhaft mit den Befehlen MIRROR und COPY gearbeitet werden konnte.

Die Werte für die Absorptionskoeffizienten sind wieder den Laborunterlagen entnommen und wurden teilweise modifiziert. Besonders schwierig zu behandeln war die Tatsache, dass keine Informationen über akustische Zustände hinter der Deckenverkleidung vorlagen. Die CORNERS und PLANES sind im Programmcode dokumentiert.

#### **6.4.4 Ergebnisse**

#### **6.4.4.1 Nachhallzeit**

Dargestellt werden die Nachhallzeiten aus CATT-Acoustic und WinMLS.

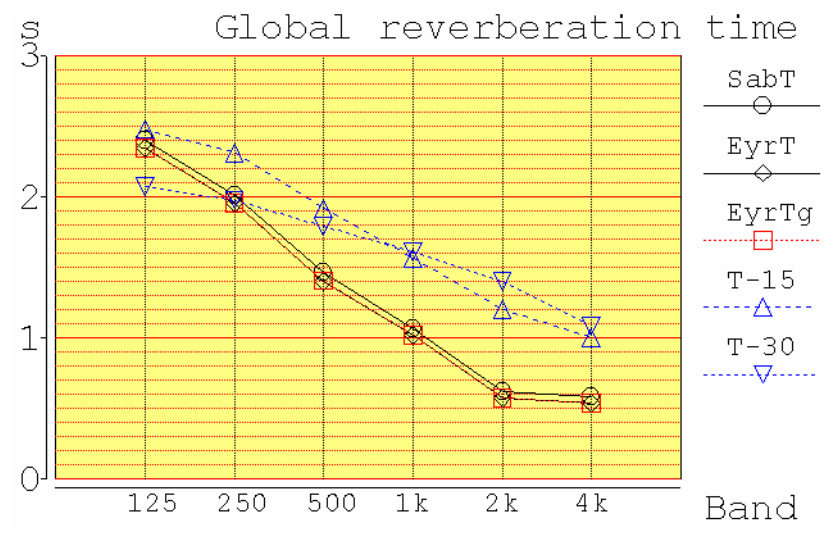

**Abbildung 6-17: Nachhallzeiten Hörsaal i2 (CATT)** 

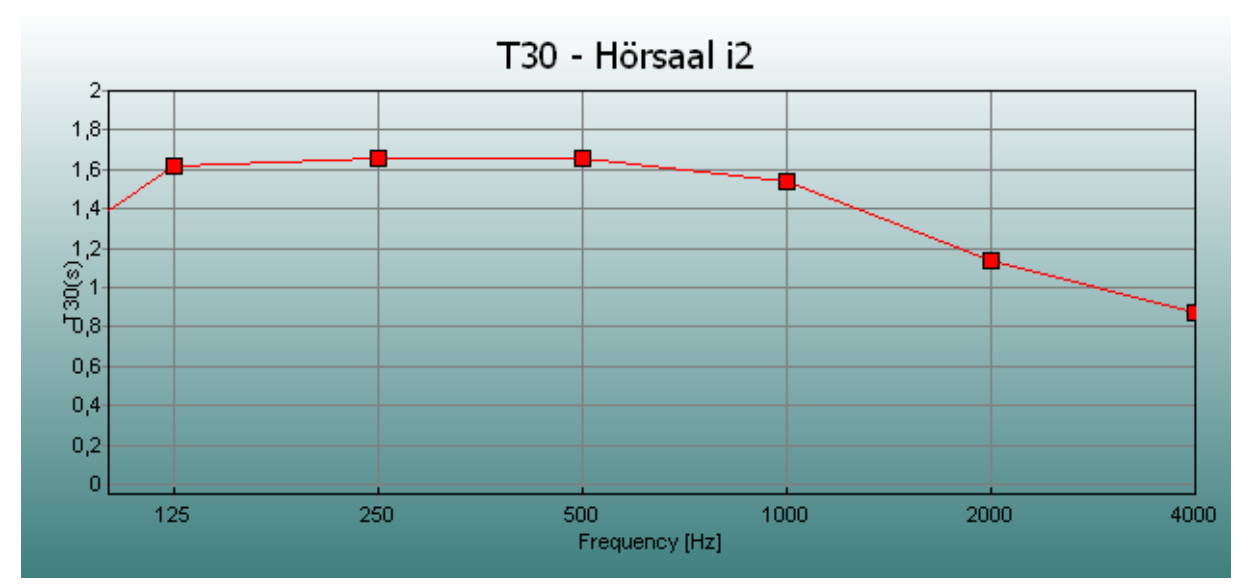

**Abbildung 6-18: Nachhallzeit Hörsaal i2 (WinMLS)** 

Auf den ersten Blick scheinen die beiden Graphiken nicht viel gemeinsam zu haben. Allerdings täuschen die verschiedenen Nachhallzeiten in der CATT-Graphik einen wesentlich steileren Verlauf als der der  $T_{30}$  allein vor.

Aber auch wenn man bewusst nur die jeweiligen T30-Kurven betrachtet, fallen Unterschiede auf. Besonders in den Oktavbändern 125 und 250Hz sowie 2k und 4kHz werden Abweichungen von bis zu 0.45s deutlich.

Wenn man allerdings bedenkt, dass die Absorptionskoeffizienten sowohl der Deckenverkleidung als auch deren Rückseiten nur geschätzt werden konnten und nicht einmal die genaue Raumhöhe bekannt war, stellen die virtuellen Messergebnisse sicher eine gute Näherung an die Wirklichkeit dar.

| F[Hz]                                  | 125  | 250  | 500 | 1 <sub>k</sub>  | 2k | 4k         |
|----------------------------------------|------|------|-----|-----------------|----|------------|
| WinMLS [s]                             | 1.62 | 1.65 | .66 | 1.54            | 14 | $\rm 0.87$ |
| $\bigcap$ $\bigtriangleup$ .<br>$\sim$ | 2.07 | .98  | 70  | .6 <sub>1</sub> |    |            |

**Tabelle 6-7: Nachhallzeiten Hörsaal i2** 

#### **6.4.4.2 Gütemaße**

Trotz der nur unzureichenden Definition vieler Oberflächen bezüglich ihrer akustischen Eigenschaften schneidet die Prognose von CATT-Acoustic nicht schlecht ab. Eher stellt sich die Frage, ob die gemessenen Werte für einen Hörsaal grundsätzlich als gut zu bezeichnen sind.

Beim Deutlichkeitsgrad sind sich beide Programme einig, dass die für eine gute Verständlichkeit definierte Grenze von 50% in den Oktavbändern von 250Hz bis 1kHz nicht erreicht wird. Oberhalb dieser Frequenzen liefern beide Softwarepakete ähnliche und zum Glück für einen Hörsaal auch bessere Werte.

Beim Klarheitsmaß können im oberen Frequenzbereich bessere Übereinstimmungen als im unteren festgestellt werden.

Die für den Raumeindruck wichtige Anfangsnachhallzeit ist ebenfalls in den Oktavbändern ab 1kHz im virtuellen Raum dem realen ähnlich, aber gerade bei 125Hz klaffen beide Werte deutlich auseinander. Hier schlägt der Unterschied der  $T_{30}$  bei 125Hz nochmals deutlich zu Buche.

Die RASTI-Werte schließlich sind nahezu identisch.

| F[Hz]                | 125    | 250         | 500    | 1k   | 2k   | 4k   |
|----------------------|--------|-------------|--------|------|------|------|
| $D_{50}$ [%]         |        |             |        |      |      |      |
| WinMLS               | 56.6   | 29.0        | 38.4   | 34.9 | 50.3 | 64.3 |
| <b>CATT</b>          | 22.7   | 24.9        | 32.6   | 42.1 | 58.5 | 62.5 |
| $C_{80}$ [dB]        |        |             |        |      |      |      |
| WinMLS               | 3.9    | $-0.9$      | 0.4    | 0.4  | 3.0  | 6.4  |
| <b>CATT</b>          | $-3.0$ | $-2.4$      | $-0.7$ | 1.2  | 4.5  | 5.2  |
| <b>EDT</b> [s]       |        |             |        |      |      |      |
| WinMLS               | 1.07   | 1.46        | 1.59   | 1.27 | 0.96 | 0.72 |
| <b>CATT</b>          | 2.69   | 2.39        | 1.85   | 1.45 | 0.96 | 0.86 |
| RASTI <sup>[%]</sup> |        |             |        |      |      |      |
| WinMLS               | 55     |             |        |      |      |      |
| <b>CATT</b>          |        | 57.7 (Fair) |        |      |      |      |

**Tabelle 6-8: Gütemaße Hörsaal i2** 

#### **6.4.5 Optimierung der Simulation**

Um in der Simulation Werte zu erreichen, die den realen näher kommen, wurde versucht, die Deckenelemente in ihren akustischen Eigenschaften zu optimieren.

Offensichtlich ist es nicht immer ausreichend, nur die Absorptionswerte einer Oberfläche zu kennen. Je nach dem, wie diese im Raum angeordnet ist, können sich diese Werte deutlich ändern. In Falle des Hörsaals ist es sich nicht unerheblich, dass sich zwischen der eingehängten Deckenkonstruktion und der äußersten Raumbegrenzung ein Luftpolster befindet. Es ist davon auszugehen, dass dieses gerade im Bereich tiefer Frequenzen deutlich zur Raumakustik beiträgt.

Als Ansatz zur Optimierung der Absorptionsparameter wurde davon ausgegangen, dass sich das Luftpolster ähnlich wie ein λ / 4 -Absorber verhält.

Die stufenartige Deckenkonstruktion weist in der Simulation Abstände von 0,55m bis 0,05m zur abschließenden Betondecke auf. Die Änderung von einer Stufe zur nächsten beträgt 0,10m. Aus diesen Abmessungen ergeben sich mit einer Schallgeschwindigkeit von *c* = 340*m*/*s* Frequenzbereiche zwischen 150 und 1700Hz, in denen eine wesentlich größere absorbierende Wirkung als durch das Material allein zu erwarten ist.

Je nach Lage und Verteilung der verschiedenen Deckenelemente wurden dem entsprechende Änderungen der Absorptionskoeffizienten vorgenommen. Vor allen waren die Oktavbänder von 125 bis 500Hz betroffen, aber auch bei 1kHz wurden die Werte adaptiert.

In mehreren Durchläufen konnten die Ergebnisse der Simulation so den realen Gegebenheiten nach und nach angenähert werden.

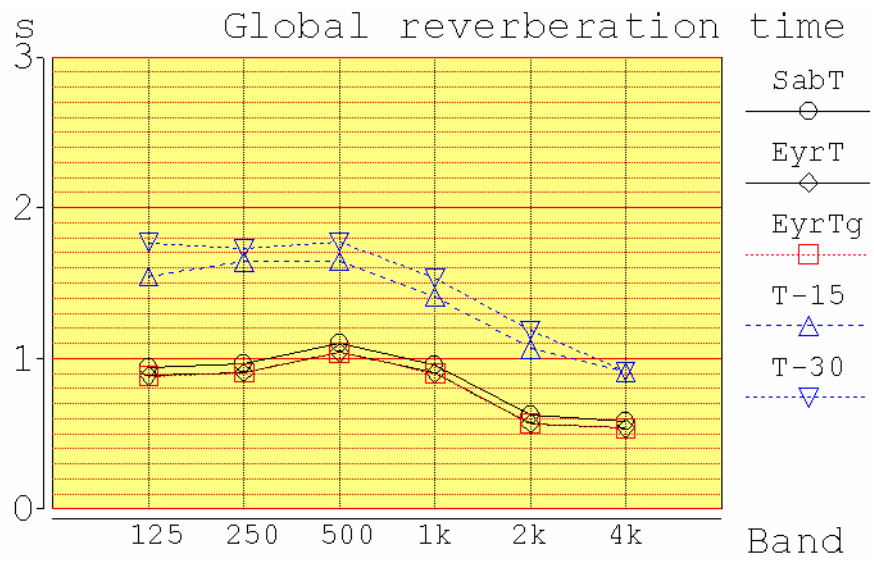

**Abbildung 6-19: Optimierte Nachhallzeit Hörsaal i2 (CATT)** 

Sowohl der Verlauf als auch die Werte selbst spiegeln nun die Messergebnisse des realen Raumes zufriedenstellend wieder. Auch die Gegenüberstellung der Ergebnisse in der Tabelle macht dies deutlich.

| F[Hz]          | 125  | 250 | 500         | 1 <sub>k</sub> | 2k | 4k   |
|----------------|------|-----|-------------|----------------|----|------|
| WinMLS [s]     | 1.62 | .65 | .66         | .54            | 14 | 0.87 |
| $CATT$ opt [s] | 1 77 | .73 | $7^{\circ}$ | 1.53           | 18 | 0 91 |
|                |      |     |             |                |    |      |

**Tabelle 6-9: Optimierte Nachhallzeiten Hörsaal i2** 

Auch bei den Gütemaßen zeigt sich, dass die Optimierung der Absorptionskoeffizienten zu genaueren Ergebnissen führt. Betrachtet man die Werte der optimierten Simulation, haben sich alle zu den realen Werten hin verändert.

| F[Hz]                | 125  | 250       | 500  | 1k   | 2k   | 4k   |
|----------------------|------|-----------|------|------|------|------|
| $D_{50}$ [%]         |      |           |      |      |      |      |
| WinMLS               | 56.6 | 29.0      | 38.4 | 34.9 | 50.3 | 64.3 |
| <b>CATT</b>          | 34.6 | 33.4      | 36.5 | 45.9 | 60.4 | 66.9 |
| $C_{80}$ [dB]        |      |           |      |      |      |      |
| WinMLS               | 3.9  | $-0.9$    | 0.4  | 0.4  | 3.0  | 6.4  |
| <b>CATT</b>          | 0.4  | 0.0       | 0.4  | 1.9  | 4.6  | 6.4  |
| <b>EDT</b> [s]       |      |           |      |      |      |      |
| WinMLS               | 1.07 | 1.46      | 1.59 | 1.27 | 0.96 | 0.72 |
| <b>CATT</b>          | 1,44 | 1,53      | 1,56 | 1,32 | 0,96 | 0,76 |
| RASTI <sup>[%]</sup> |      |           |      |      |      |      |
| WinMLS               |      |           | 55   |      |      |      |
| <b>CATT</b>          |      | 55 (Fair) |      |      |      |      |

**Tabelle 6-10: Optimierte Gütemaße Hörsaal i2** 

#### **6.4.6 Zusammenfassung**

Der Hörsaal schneidet in der Simulation mit CATT-Acoustic im Vergleich mit den anderen Räumen zunächst am schlechtesten ab. Allerdings sind auch bei dieser Simulation die größten Unsicherheiten mit eingeflossen, was die genaue Definition der Absorptionskoeffizienten betrifft. Unter Berücksichtigung der Tatsache, dass keine genauen Informationen über den Zustand der Deckenverkleidung und dem, was sich dahinter befindet, vorlagen, kommt CATT-Acoustic zu akzeptablen Werten.

Die Optimierung der Simulation zeigt einmal mehr, dass die Vorhersagen umso genauer werden, je besser alle Materialparameter bekannt sind. Sie zeigt aber auch, dass die Werte einer Oberfläche von der Verwendung bzw. von der Integration in einem Raum stark abhängig sind. So ist zwar eine Metallblende allein sicher kein Absorber für tiefe Frequenzen, mit dem entsprechenden Wandabstand aber kann sich ihr akustisches Verhalten maßgeblich ändern.

# **7 Aufnahmen**

## **7.1 Aufnahmen**

CATT-Acoustic ist in der Lage virtuelle Räume hörbar zu machen. Dazu können in diesen Räumen Schallquellen und Hörerpositionen festgelegt werden. Für eine solche Quelle-Empfänger-Konstellation kann dann mittels der Software eine Impulsantwort generiert werden. Diese kann mit beliebigem Audiomaterial gefaltet werden und ermöglicht so einen Klangeindruck des virtuellen Raumes.

Um die Qualität dieser Klangeindrücke beurteilen zu können, wurden in den jeweiligen Räumen entsprechende Audiobeispiele produziert.

Dafür wurde das gleiche Audiomaterial, das CATT-Acoustic zur Faltung verwendet, über einen Lautsprecher direkt in den Raum eingespielt. Dabei wurde der Lautsprecher stets an derselben Stelle wie der virtuelle Lautsprecher in der Software positioniert.

An der Stelle des CATT-Empfängers wurde ein Stereomikrofon installiert, das das eingespielte Signal wieder aufgezeichnet hat.

Bei dem Mikrofon handelt es sich um ein Trennkörpermikrofon, welches eine keilförmige

Scheibe zur Trennung verwendet. Diese wurde im Rahmen der Diplomarbeit von Dr. Franz Graf entwickelt und für diese Aufnahme mit zwei AKG C480B bestückt. Als Kapseln wurden zwei AKG CK62 benutzt, die aus dem institutseigenen Mikrofonpool so ausgewählt wurden, dass sich ein möglichst geringer und damit vernachlässigbarer Phasenwinkel ergibt (M41b/M17 und M42b/M19).

Alle weiteren Geräte sind der Tabelle zu entnehmen.

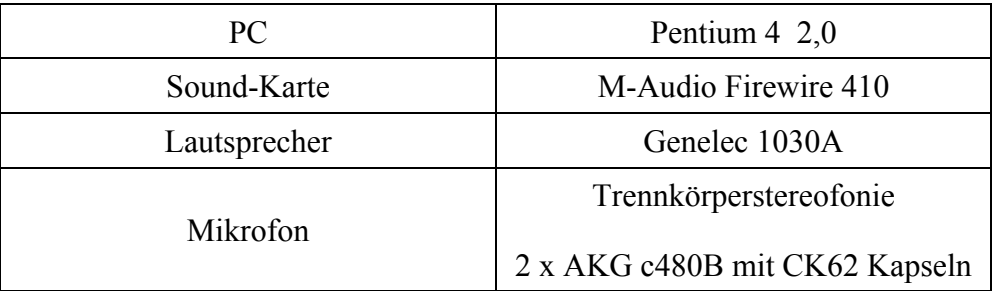

**Tabelle 7-1: Aufnahmegeräte** 

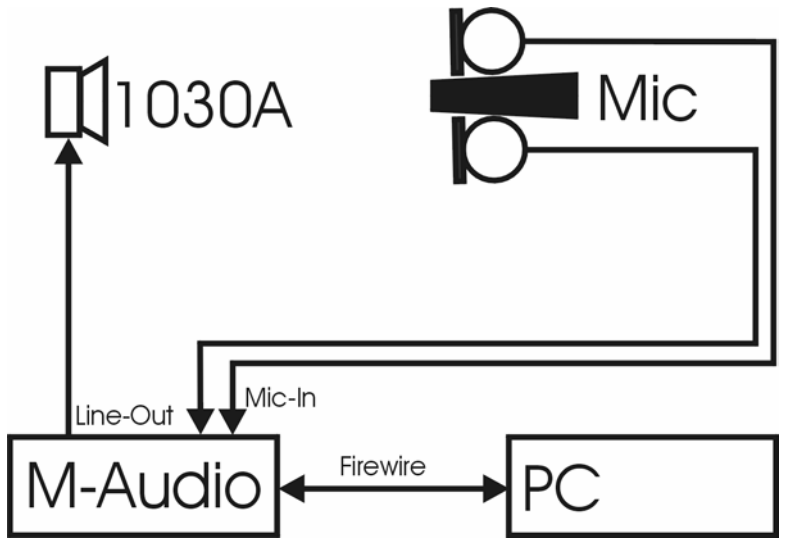

**Abbildung 7-1: Aufnahmeaufbau** 

Entsprechend dem Aufnahmeaufbau wurden dann für die verschiedenen Mikrofonpositionen die Beispiel-Signale, die auch in der Simulations-Software verwendet wurden, in den Raum eingespielt und wieder aufgenommen. Zum Aufnehmen stand die Recording-Software "Steinberg Nuendo" zur Verfügung.

## **7.2 Nachbearbeitung**

Mit Ausnahme der Klangbeispiele für den Hörsaal i2 sind alle Audiofiles nur in ihrer Lautstärke an die der CATT-Files angepasst worden, um den Hörvergleich nicht durch unterschiedliche Pegel zu verfälschen.

Leider konnte zu den Aufnahmen im Hörsaal i2 nicht erreicht werden, dass die Klimaanlage ausgeschaltet wurde. Da das benötigte Equipment nur sehr kurze Zeit zu Verfügung stand, ließ sich dieser Fehler auch nicht durch Messungen zu einem anderen Zeitpunkt umgehen. Aus diesem Grund wurden die entsprechenden Files nachträglich mit entsprechender lernfähiger Software entrauscht. Dadurch soll ein sinnvollerer Vergleich mit den aus der berechneten Impulsantwort generierten Klangbeispielen erreicht werden. Natürlich sind auf der CD auch die unveränderten Daten enthalten. Die entrauschten Beispiele sind an dem Zusatz "XNoise" zu erkennen.

# **8 Auralisation**

## **8.1 Allgemeines**

Mit Auralisation bezeichnet man ein Verfahren, das das Erstellen von Hörbeispielen für virtuelle Räume ermöglicht. Anwendung findet es vor allem in der akustischen Planung von Räumen wie Konzertgebäuden und der gleichen. Der Vorteil dieser frühen

Akustikbeurteilung während des Planungsprozesses besteht darin, den Raum bereits vor der Bauphase akustisch zu optimieren, anstatt im fertigen Raum klangliche Defizite korrigieren zu müssen.

Neben der messtechnischen Auswertung der Simulation stellt CATT-Acoustic auch diese Möglichkeit zur Verfügung.

Dazu erstellt CATT-Acoustic während der Simulationsberechnungen einen so genannten ECH-File (\*.ech), der alle raumspezifischen Informationen enthält, die für die Erzeugung einer binauralen Impulsantwort erforderlich sind. Diese wird speziell für eine auszuwählende Quelle-Receiver-Konstellation berechnet. Auch kann ein Kopfhörermodell, für das die Auralisation optimiert wird, bestimmt und eine HRTF-Kurve ausgewählt werden. Für diese Auralisation ist der Kopfhörer 'Beyer DT-770 pro' ausgewählt worden. Hat man die Impulsantwort im Fenster 'post-processing' berechnen lassen, kann man diese prinzipiell mit jedem Audio-File mathematisch falten. CATT-Acoustic bietet hierzu Audiomaterial an, das nahezu nachhallfrei aufgenommen wurde, um Klangverfärbung durch bereits mitaufgenommenem Hall zu verhindern.

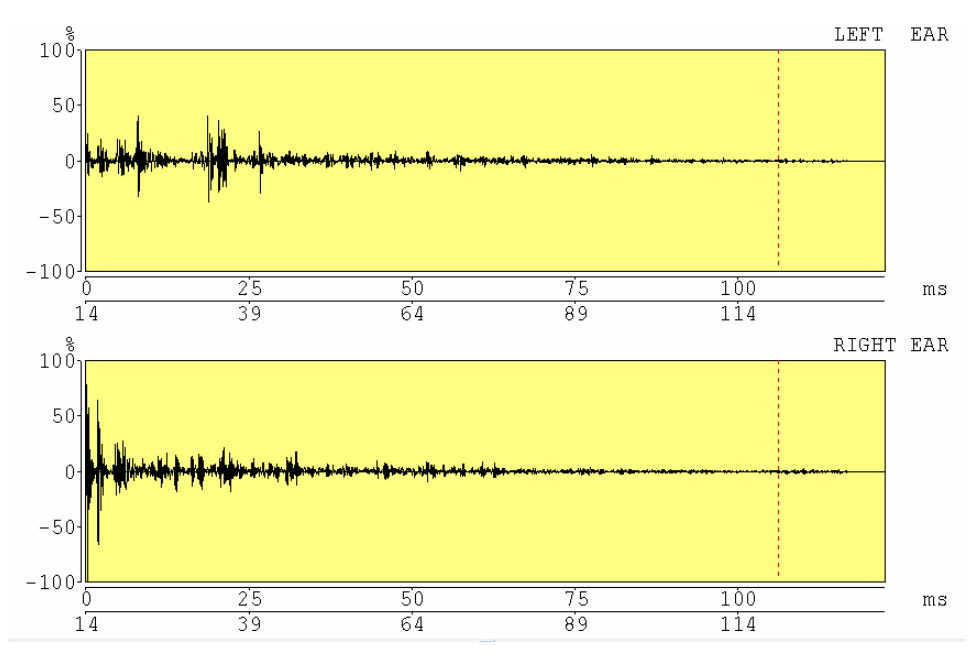

**Abbildung 8-1: binaurale Impulsantwort B0\_02 Regieraum** 

### **8.2 Problematik der Auralisation**

Bei einer Auralisation muss sicher mit grundlegenden Abweichungen vom realen Klangeindruck gerechnet werden, da die zugrunde liegende Simulation nur ein Modell sein kann. Da also auf diverse Details verzichtet werden muss und viele Parameter nur Schätzwerte sein können, kann es zu Abweichungen des simulierten Klangbildes von der Realität kommen. Sicherlich ist das Hören auch ein wesentlich sensiblerer Vorgang als das Messen und Auswerten von raumakustischen Parametern. Abweichungen im Modell werden also eher hörbar als messbar sein.

Des Weiteren ist die Wiedergabelautstärke der Hörproben ein Faktor, der für ein realistisches Abbild der Wirklichkeit nicht unerheblich ist. Da es sich in dieser Arbeit um einen Vergleich von virtuellem und realem Raum handelt, also beide Hörproben vorliegen, ist dieser Fehler hier nicht so erheblich wie bei einer wirklichen Vorhersage.

Auch ist zu bedenken, dass bei einer mathematischen Faltung der Impulsantwort mit einem Audio-File die Wechselwirkung zwischen z.B. einem Sprecher und dem Raum nicht bei der Erstellung der Tonbeispiele berücksichtigt werden kann. Gerade die Tatsache, dass diese Tonbeispiele extrem reflexionsarm produziert wurden, lässt den Schluss zu, dass die fehlende Wechselwirkung immer erheblicher wird, je größer die Nachhallzeit eines Raumes ist. Abschließend verfälscht natürlich die Wiedergabe über einen Kopfhörer den Raumeindruck dahingehend, dass kein wirkliches , im-Raum-Gefühl' vermittelt werden kann, da auch der visuelle Raumeindruck zum simulierten Raum fehlt.

Trotz aller Einschränkungen stellt die Auralisation aber eine erhebliche Komponente in der akustischen Raumplanung dar.

## **8.3 Auralisation der verschiedenen Räume**

Die Auralisation der Räume, die Bestandteil des Vergleiches dieser Arbeit sind, wurde mit Audio-Material durchgeführt, welches hierfür von CATT-Acoustic bereitgestellt wird. Aus der Sammlung der nahezu raumfreien Audio-Files wurden je nach typischer Nutzung des jeweiligen Raumes die Dateien "CE22\_44\_an.wav" und "mt\_44\_an.wav" herangezogen. Dabei handelt es sich zum einen um ein Sprachbeispiel und zum anderen um ein Musikbeispiel mit Cello (CD-Track: 1 und 2).

#### **8.3.1 Regieraum**

In der Simulation mit CATT-Acoustic ist die Auralisation für zwei Schallquellen (B0 und B1) mit je zwei Receivern (01 und 02) durchgeführt worden. Die Schallquellen haben sich dabei an den anwendungstypischen Positionen zwischen Wand zum Aufnahmeraum und Mischpult befunden, die Receiver einerseits an der klassischen Abhörposition direkt am Pult, andererseits in der Mitte auf dem Holzpodest. Dies ist auch dem Grundriss des Regieraumes in Kapitel 3 zu entnehmen.

Vergleicht man die Hörproben zur Konstellation B0\_01 (CD-Track 3 und 4), fällt auf, dass das aufgenommene Signal etwas voller als das CATT-Signal klingt, also im tieferen Frequenzbereich deutlich mehr Anteile vorhanden sind. Konzentriert man sich auf die Nachhallzeitinformationen in den Klangbeispielen, vermitteln beide einen vergleichbaren Raumeindruck. Auch die Position der Schallquelle im Raum bezogen auf die Hörposition wird bei CATT-Acoustic sehr deutlich abgebildet.

Das Anhören der Beispiele zu B0 02 (CD-Track 5 und 6) führt zu den gleichen Resultaten. Sowohl bei den aufgenommenen Hörbeispielen als auch auf den simulierten erklingt das Cello, wie zu erwarten war, mehr aus der Mitte.

Bei den Klangbeispielen zu B1\_01 und B1\_02 (CD-Track 7 bis 10) weichen die simulierten Audio-Files wesentlich deutlicher von denen zu Quelle B0 ab, da in CATT-Acoustic probeweise andere Einstellungen für diesen Lautsprecher gewählt wurden.

Insgesamt liefert CATT-Acoustic einen Klangeindruck des Regieraumes, der dem realen entspricht. Auch zeigt sich, dass die Einstellungen der verwendeten Quellen und Receiver wesentlich zum Ergebnis beitragen.

#### **8.3.2 Aufnahmeraum**

Die Auralisation für den Aufnahmeraum wurde mit einer Schallquelle (B1) und zwei Receivern (01 und 02) durchgeführt. Die Positionen können dem Grundriss in Kapitel 3 entnommen werden. Diese wurden für alle Raumzustände (VZ, VH und VO) beibehalten. Die Ausrichtung der Receiver erfolgte immer in Richtung Lautsprecher.

Insgesamt zeigen alle zu vergleichenden Klangbeispielpaare (CD-Track 11 bis 22) eine große Übereinstimmung. Die Auralisation bietet also ein realistisches Abbild des realen Aufnahmeraumes. Dass die berechneten Nachhallzeiten von CATT-Acoustic meist etwas niedriger als die gemessenen ausfallen, kann an hand der Hörbeispiele nachvollzogen werden. Auch die zunehmende Nachhallzeit durch das schrittweise Öffnen des Vorhanges wird in Simulation und Aufnahme deutlich.

Allerdings klingen auch hier alle simulierten Tonbeispiele dünner, zeichnen sich also durch geringere Bassanteile ab.

Grundsätzlich ist der Aufnahmeraum auf Grund seiner geringen Größe und der sehr niedrigen Nachhallzeit sicher kein besonders repräsentativer Raum für eine Auralisation. Trotzdem zeigt sich, dass CATT-Acoustic durchaus verwertbare Klangbeispiele ermöglicht.

#### **8.3.3 Seminarraum**

Im Seminarraum befindet sich die Schallquelle (B0) für die Auralisation vorne auf der Türseite und ist in die Mitte des Raumes gerichtet. Zwei Receiver (01 und 02) befinden sich einmal in der ersten und einmal in der letzten Bankreihe. Beide sind direkt nach vorn ausgerichtet.

Aufgrund der Tatsache, dass CATT-Acoustic deutlich größere Nachhallzeiten ermittelt hat, kommt es bei der Auralisation auch zu größeren Abweichungen von simulierten und realen Tonbeispielen (CD-Track 23 bis 26). Der virtuelle Raum klingt deutlich größer. Auch klingen die Beispiele aus CATT-Acoustic wieder schmaler im Bassbereich, was zusätzlich noch dadurch unterstützt wird, dass Zischlaute besonders stark hervortreten. In Relation zueinander passen die Beispiele für Receiver 01 und 02 gut zusammen.

Insgesamt entspricht der simulierte Räume klanglich wenig dem realen. Natürlich spiegeln sich auch bei der Auralisation die Fehler wieder, die im Kapitel Simulation angesprochen wurden. Die zu hoch berechnete Nachhallzeit ist deutlich in den Hörproben nachvollziehbar.

### **8.3.4 Hörsaal i2**

Zwar sind für die Messungen mit WinMLS sechs Messpunkte herangezogen worden, die Auralisation wurde aber beispielhaft an einer Quelle (B0) und einem Receiver (01) durchgeführt. Als Audiomaterial dienten sowohl das Sprachbeispiel als auch das Cellosample. Auf Grund der starken Einflüsse der Klimaanlage auf die Aufnahmen folgt auf der CD eine entrauschte Version.

Obwohl man nach den ungenauesten Übereinstimmungen von Messwerten und Simulationsdaten nicht mit überragenden Klangbeispielen rechnet, liefert die Auralisation Hörproben, die die reale Akustik gut widerspiegeln. Zwar fällt wie gewohnt der Bassbereich etwas ab, doch passt der simulierte Gesamtklang besser zum realen Raum als es beim Seminarraum der Fall war.

Natürlich erweist sich das Klangbeispiel der optimierten Simulation als bessere Version, doch trotz deutlicherer Abweichungen der betrachteten Messwerte liefert CATT-Acoustic in der ersten Auralisation bereits einen zum realen Raum ähnlichen Raumeindruck.

## **8.3.5 Zusammenfassung**

Insgesamt hat sich gezeigt, dass CATT-Acoustic in der Lage ist, eine realistische Auralisation von Räumen zu erstellen.

Die festgestellte Absenkung im Bereich tiefer Frequenzen könnte darauf zurück zu führen sein, dass Beugung von Schall in CATT-Acoustic nicht berücksichtigt wird. Dieses Defizit ist aber möglicherweise auch durch eine Optimierung der Daten der Quellen und Receiver zu erreichen.

Wie auch bei den Messwerten zu sehen war, ist die Qualität der Ergebnisse stark vom Wissen über akustisches Verhalten der Oberflächen abhängig. Müssen hier wenige Kompromisse eingegangen werden und liegen realistische Werte zu den im Raum befindlichen Oberflächen vor, kann mit guten und aussagekräftigen Hörproben gerechnet werden.

# **9 Beispiel-CD**

## **9.1 Allgemeines**

CATT-Acoustic ermöglicht einen akustischen Eindruck eines virtuellen Raumes, indem es beliebiges Audiomaterial mit der entsprechend berechneten Impulsantwort faltet.

Um die Auralisation von CATT-Acoustic zu testen, wurde für jeden der Räume die Simulation der Software im realen Raum nachgestellt. Das bedeutet, dass das Audiosignal, mit dem CATT-Acoustic gefaltet hat, über einen Lautsprecher in den jeweiligen Raum eingespielt und mit einer Stereofoniemikrofonierung wieder aufgenommen wurde.

Als Ausgangssignale wurden zwei Audiodateien verwendet, die CATT-Acoustic dafür bereitstellt (Originalsignale 1 und 2).

## **9.2 Benutzung der CD**

In der folgenden Tabelle sind alle Hörbeispiele aufgeführt. Jeder Name enthält zu Beginn den abgekürzten Raum (z.B. "Regie" für Regieraum), dann folgt die aus CATT übernommene Bezeichnung für die Quelle (z.B. "B0"), dann die für den Empfänger (z.B. "01"), dann ggf. ein Kürzel für das verwendete Originalsignal ("C" für Cello, "V" für Sprache). Bei den Hörbeispielen zum Aufnahmeraum wird wie bei der Simulation auch zwischen "Vorhang zu"  $(NZ^{\prime\prime})$ , Vorhang halb geöffnet" ("VH $\prime\prime$ ) und "Vorhang offen" ("VO $\prime\prime$ ) unterschieden. Abschießend steht "Mic" für ein real aufgenommenes Signal und "CATT" für das simulierte.

Bsp.: Aufnahme B1\_01\_VZ\_Mic.wav

Hörbeispiel zum Aufnahmeraum. Quelle ist "B1", Empfänger in CATT-Acoustic bzw. Mikrofonposition im realen Raum ist "01". Der Vorhang ist geschlossen. Es handelt sich um ein im realen Raum aufgenommenes Signal.

Bei den Beispielen zu dem Hörsaal i2 kommen teilweise noch die Bezeichnung "XNoise" dazu. Hier handelt es sich um Mikrofonaufnahmen, die nachträglich entrauscht wurden, um die Einflüsse der Klimaanlage zu minimieren.

Der Zusatz "opt" bezeichnet das Hörbeispiel zur optimierten Simulation des Hörsaals i2.

Grundsätzlich folgt auf ein aufgenommenes Signal immer das entsprechende simulierte Signal, um ein direktes Vergleichen zu erleichtern.

Der Hörvergleich ist mit einem Kopfhörer durchzuführen!

Alles Weitere ist dem Kapitel "Auralisation" zu entnehmen.

#### **9.3 CD**

| CD-Track        | Name                          |
|-----------------|-------------------------------|
| $\mathbf 1$     | Originalsignal 1 (Cello)      |
| $\overline{2}$  | Originalsignal 2 (Sprache)    |
| $\overline{3}$  | Regie_B0_01_C_Mic.wav         |
| $\overline{4}$  | Regie B0 01 C CATT.wav        |
| $\overline{5}$  | Regie B0 02 C Mic.wav         |
| $\overline{6}$  | Regie_B0_02 C CATT.wav        |
| $\overline{7}$  | Regie B1 01 C Mic.wav         |
| $\overline{8}$  | Regie B1 01 C CATT.wav        |
| 9               | Regie B1 02 C Mic.wav         |
| 10              | Regie B1 02 C CATT.wav        |
| 11              | Aufnahme_B1_01_VZ_Mic.wav     |
| 12              | Aufnahme B1_01_VZ_CATT.wav    |
| 13              | Aufnahme_B1_02_VZ_Mic.wav     |
| $\overline{14}$ | Aufnahme B1 02 VZ CATT.wav    |
| $\overline{15}$ | Aufnahme B1<br>01 VH Mic.wav  |
| 16              | Aufnahme B1<br>01 VH CATT.wav |
| 17              | Aufnahme B1 02 VH Mic.wav     |
| 18              | Aufnahme B1 02 VH CATT.wav    |
| 19              | Aufnahme B1 01 VO Mic.wav     |
| 20              | Aufnahme B1 01 VO CATT.wav    |
| 21              | Aufnahme B1 02 VO Mic.wav     |
| $\overline{22}$ | Aufnahme B1 02 VO CATT.wav    |
| 23              | Seminar B0 01 Mic.wav         |
| $\overline{24}$ | Seminar B0 01 CATT.wav        |
| 25              | Seminar B0 02 Mic.wav         |
| 26              | Seminar B0 02 CATT.wav        |
| 27              | i2 B0 01 C Mic.wav            |
| 28              | i2 B0 01 C CATT.wav           |
| 29              | i2 B0 01 C Mic XNoise.wav     |
| 30              | i2 B0 01 V Mic.wav            |
| 31              | i2 B0 01 V CATT.wav           |
| 32              | i2 B0 01 V Mic XNoise.wav     |
| $\overline{33}$ | i2 B0 01 C CATT opt.wav       |
| 34              | C Mic XNoise.wav<br>i2 B0 01  |

**Tabelle 9-1: Track-Liste zur CD** 

Zusätzlich zu den Audio-Tracks befinden sich im Datenteil der CD sämtliche Dateien der CATT-Simulation sowie alle Daten der Messungen mit WinMLS. Wie diese Daten zu verwenden sind, ist dem jeweiligen info.txt zu entnehmen.

Außerdem liegen dort alle Klangbeispiele auch noch einmal im Format \*.wav vor. Auch ist diese Arbeit dort als pdf-File gespeichert.

# **10 Ausblick**

Ein Verglich von simulierten Daten aus CATT-Acoustic mit Messergebnissen der realen Räume hat gezeigt, dass das Programm in der Lage ist, gute Vorhersagen über akustische Beschaffenheit von geplanten Räumen zu liefern. Nicht nur in der Vorhersage von raumakustischen Gütemaßen, sondern auch in der Auralisation von virtuellen Räumen kann CATT-Acoustic ein sehr nützliches Werkzeug sein.

Wesentlich für zuverlässige Ergebnisse erscheint das Wissen über akustische Eigenschaften der im Raum befindlichen Oberflächen. Kann man hier Fehler gering halten, erhält man zuverlässige Aussagen.

# **11 Literaturverzeichnis**

[CREMER1] CREMER Lothar, MÜLLER Helmut A.: *Die wissenschaftlichen Grundlagen der Raumakustik – Band I*. S. Hirzel Verlag, Stuttgart, 1978

[CREMER2] CREMER Lothar, MÜLLER Helmut A.: *Die wissenschaftlichen Grundlagen der Raumakustik – Band II*. S. Hirzel Verlag, Stuttgart, 1978

[DALENBÄCK] DALENBÄCK Bengt-Inge: *Benutzerhandbuch.* CATT-Acoustic v8.0b, 2002

[DALENBÄCK] DALENBÄCK Bengt-Inge: *Demo Manual.* CATT-Acoustic v8.0, 2002

[GRABER] GRABER Gerhard: *Ausgewählte Kapitel Elektroakustik.* Vorlesungsskriptum Version 6, März 2001

[GRABER] GRABER Gerhard: *Raumakustik.* Vorlesungsskriptum Version 1, Sommersemester 2002

[HENNINGS] HENNINGS Detlef: *Optimierung der Raumakustik in passiv klimatisierten Räumen mit schallharter Decke.* pdf-paper August 2002

[WinMLS] WinMLS: *Benutzerhandbuch.* WinMLS2000 3.0, 2002

## **12 Anhang**

Im Folgenden werden einige meiner Erfahrungen und Arbeitsweisen mit CATT-Acoustic beschrieben. Diese sollen zusammen mit den Erkenntnissen anderer Studienkollegen nach und nach zu einem Einstiegsskript heranwachsen, welches ein schnelles und sinnvolles Arbeiten mit CATT-Acoustic ermöglichen soll.

Selbstverständlich können hier nur persönliche Erfahrungen ohne Anspruch auf Vollständigkeit beschrieben werden, die sich möglicherweise für andere Software-Benutzer als völlig unpraktikabel erweisen.

## **12.1 Vorgehensweise in CATT-Acoustic**

Als sehr schneller Einstieg hat sich das Mini-Tutorial aus dem CATT-Acoustic v8.0 Demo Manual erwiesen, in dem grundsätzlichen Dinge beschreiben werden wie

- Anlegen eines Projektes
- Eingabe der CORNERS
- Eingabe der PLANES
- Erste Simulation

Als praktisch und übersichtlich hat sich gezeigt, eine Skizze mit Abmessungen anzufertigen, in die alle benötigten CORNERS eingetragen werden. Fällt hierbei auf, dass viele Eckpunkte gleiche Werte auf einer Koordinatenachse haben werden, ist die Einführung einer Entsprechenden Variablen (LOCAL oder GLOBAL) oft sinnvoll.

Um die Übersicht nicht zu verlieren, hat sich bewährt, den Raum in Einheiten aufzuteilen, die dann nacheinander programmiert werden. So kann im ersten Schritt z.B. der Boden eingegeben werden. Wird dieser wie gewünscht in CATT-Acoustic angezeigt, können weitere Bestandteile folgen.

Ich habe mir für aufwendige Räume angewöhnt, die CORNER-ids so zu wählen, dass für jede neue Einheit (z.B. Wände) mit dem nächsten vollen Hunderter begonnen wird. So hat man auch bei Veränderungen noch Spielraum und behält alle CORNERS und PLANES einer Einheit im Programmcode bei einander.

Hilfreich ist es sicher, sich immer wieder die bereits programmierte Geometrie anzusehen, um Eingabefehler usw. früh zu erkennen. Hier kann auch oft neben dem COLORED.PLTauch der VIEW4.PLT-Plot hilfreich sein.

Treten im Raum Symmetrien zur y-Achse auf kann der Befehl MIRROR unter Umständen eine Zeitersparnis bei der Eingabe bringen.

Sollen im Raum weitere Elemente positioniert werden, führt oft der Befehl INCLUDE zu praktischen Ergebnissen. Ein weiterer Vorteil ist dann, dass diese Elemente schnell wieder entfernt, verändert (z.B. ROTATE) oder vervielfacht (COPY) werden können.

Ist der Raum fertig, sollten nur wenige Strahlen in der Simulation verloren gehen. Ist dies nicht der Fall, könnte es sein, dass der Raum nicht wirklich geschlossen ist, auch wenn es in den 3D-Ansichten so wirkt. Steht im Plot VIEW4.PLT kein Raumvolumen sondern "open model" ist die Richtigkeit der PLANES und CORNERS zu prüfen.

## **12.2 Anmerkungen zu Einstellungen**

Ist die Geometrie zufrieden stellend abgeschlossen, kann man die Simulation starten. Durch anhakeln der verschiedenen Methoden im Prediction-Fenster können diese ausgewählt werden. Für die wesentlichen akustischen Werte können die standardmäßigen Einstellungen beibehalten werden. Natürlich stehen auch zahlreiche Einstellungsmöglichkeiten zur Verfügung. Hier liefert die Hilfe von CATT-Acoustic rasch die gewünschten Erklärungen (Help: 2.5 Theory).

#### **12.2.1 Audience area mapping**

- Günstig ist es in hier zunächst einmal die Funktion "Auto number" für die Anzahl der Strahlen pro Oktave zu aktivieren. Gleiches gilt für "Auto time".
- Wichtig ist, dass man wenigsten ein PLANE als "Audience planes" definiert.
- Wer mit der Demo-Version arbeitet, wird feststellen, dass die "Map Step" nicht kleiner Eins als gewählt werden kann.
- Unter "Octave-bands" können diese ausgewählt werden. Auch wenn nicht jedes Oktavband aktiviert wurde, sind die Werte in der Datei "PARAM B0.TXT" zu finden.

#### **12.2.2 Early part detailed ISM**

- In der Demo-Version könne maximal Spiegelquellen dritter Ordnung verwendet werden. In der Vollversion ist jede höhere Ordnung ein wesendlicher Zeitfaktor in der Simulation.
- Will man eine Auralisation durchführen muss hier oder in der "Full detailed calculation" die Option "Save data for Post-processing" gewählt werden.

### **12.2.3 Full detailed calculation**

- Für die Anzahl der Strahlen pro Oktave kann wieder "Autonumber" gewählt werden.
- Benutzt man Oberflächen mit Transmission (z.B. Vorhänge) muss hier "Late part raytrace for special cases" gewählt werden.

• Hat man es noch nicht unter "Early part detailed ISM" getan muss hier die Option "Save data for Post-processing" für eine Auralisation gewählt werden.

#### **12.2.4 Auralisation**

• Die Vorgehensweise ist der Hilfe Kapitel 11.5 Binaural post-processing – Auralization zu entnehmen.